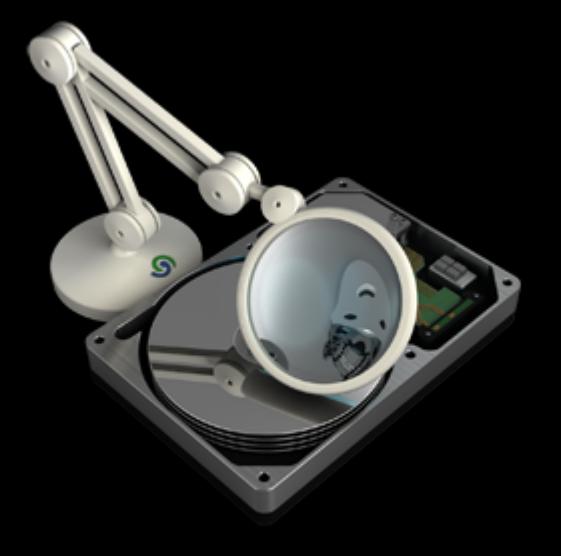

# O&O DiskStat 2

## **Copyrights**

Text, Abbildungen und Beispiele wurden mit größter Sorgfalt erstellt. Der Herausgeber übernimmt für fehlerhafte Angaben und deren Folgen weder eine juristische noch irgendeine Haftung.

Diese Dokumentation ist urheberrechtlich geschützt. Alle Rechte vorbehalten. Kein Teil dieser Dokumentation darf ohne schriftliche Genehmigung des Herausgebers in irgendeiner Form durch Fotokopie, Mikrofilm oder andere Verfahren reproduziert oder in eine für Maschinen, insbesondere Datenverarbeitungsanlagen, verwendbare Sprache übertragen werden. Auch die Rechte der Wiedergabe durch Vortrag, Funk und Fernsehen sind vorbehalten.

Microsoft, Windows 2000, Windows XP, Windows Vista, Windows 2003 und Windows 2008 sind eingetragene Warenzeichen der Firma Microsoft Corp., Redmond, USA. O&O und das O&O-Logo sind eingetragene Warenzeichen der O&O Software GmbH, Berlin

Rev. 2009-05-06 - 1

©1997-2009 O&O Software GmbH • Am Borsigturm 48 • 13507 Berlin • Germany

http://www.oo-software.com

## **Inhaltsverzeichnis**

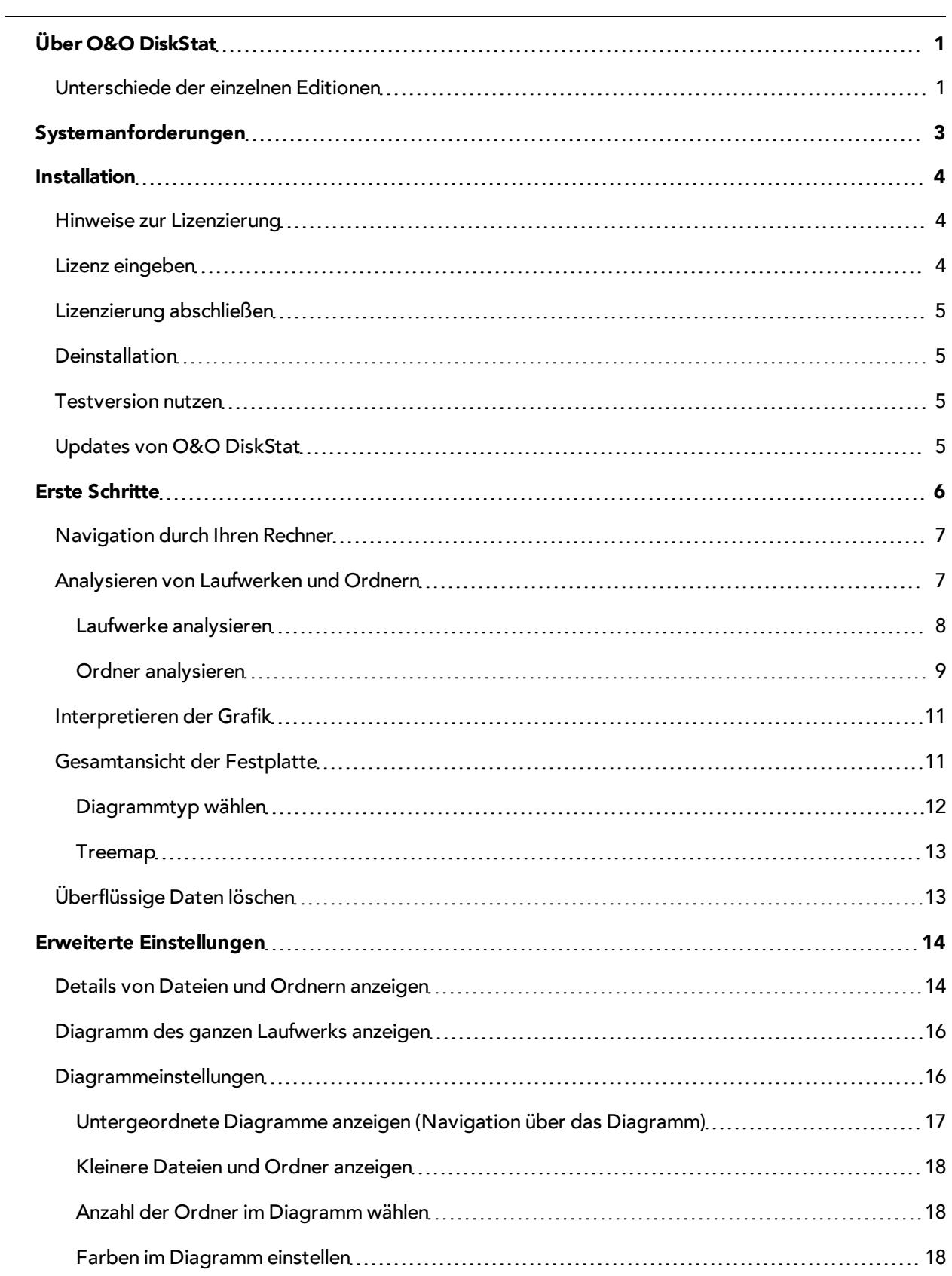

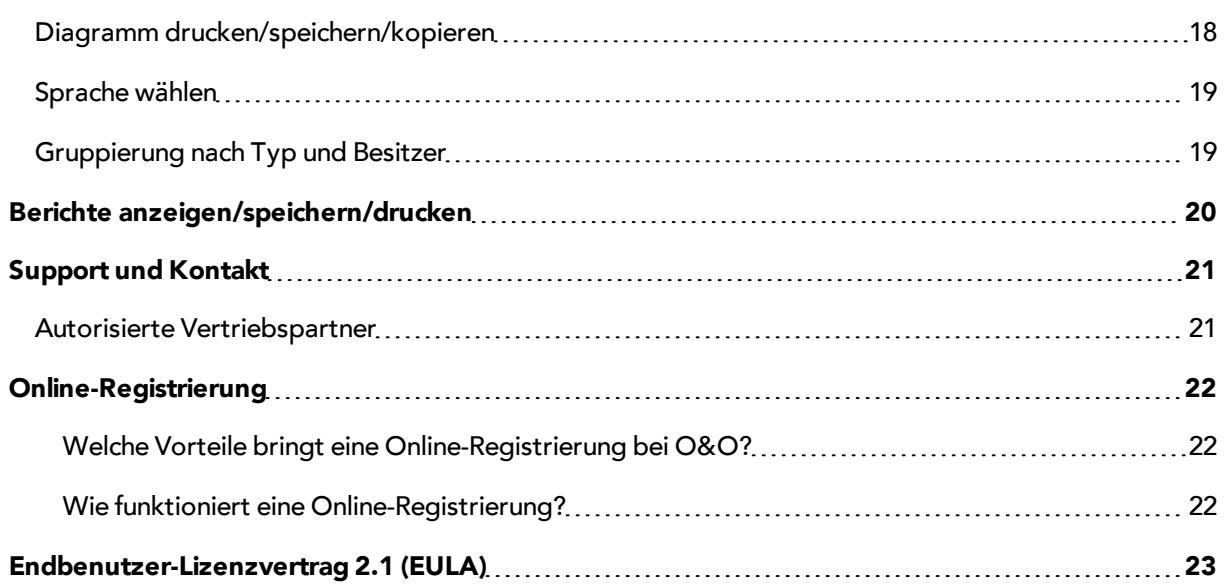

## <span id="page-4-0"></span>**Über O&O DiskStat**

Vielen Dank, dass Sie sich für O&O DiskStat entschieden haben! O&O DiskStat zeigt Ihnen auf Knopfdruck den verbrauchten und freien Speicherplatz auf Ihrer Festplatte anschaulich anhand von Diagrammen (Ring-, Balken- oder Treemap) an. Nach Programmstart erhalten Sie sofort eine Übersicht über Ihre gesamte Festplatte. Identifizieren und beseitigen Sie mit O&O DiskStat gezielt überflüssige Dateien und schaffen Sie wertvollen Platz auf Ihrer Festplatte!

Die Bedienung von O&O DiskStat ist analog zum Windows Explorer. Einfach und bequem können Sie durch Ihre Festplatte navigieren und alle Laufwerke nach Speicherplatzbelegung analysieren. Darüber hinaus können Sie, anders als im Windows Explorer, sogar einzelne Verzeichnisse analysieren. Je nach Wunsch kann dies prozentual oder absolut erfolgen. Auch sortiert O&O DiskStat automatisch die größten Ordner oder Anwendungen in einen separaten Ordner (Top n) so dass Sie nicht lange nach den "Platzverbrauchern" suchen müssen.

Die nachfolgenden Kapitel erklären Ihnen, wie Sie O&O DiskStat optimal einsetzen und erläutern Ihnen die ersten Schritte.

Wir wünschen Ihnen viel Freude mit unserem Produkt und hoffen, dass es Ihnen wertvolle Zeit am Arbeitsplatz und zu Hause erspart!

Ihre O&O Software GmbH

[http://www.oo-software.com](http://www.oo-software.com/)

#### **Mehr:**

[Laufwerke](#page-11-0) [analysieren](#page-11-0) [Ordner](#page-12-0) [analysieren](#page-12-0) [Überflüssige](#page-16-1) [Daten](#page-16-1) [löschen](#page-16-1) [Unterschiede](#page-4-1) [der](#page-4-1) [einzelnen](#page-4-1) [Editionen](#page-4-1)

## <span id="page-4-1"></span>**Unterschiede der einzelnen Editionen**

O&O DiskStat ist in drei Editionen erhältlich:

- O&O DiskStat Professional Edition
- O&O DiskStat Workstation Edition und
- O&O DiskStat Server Edition

Die Professional Edition ist für Desktop-Rechner oder einzelne Laufwerke ausgelegt. Sie kann nicht auf einem Server-Betriebssystem verwendet werden und sie beinhaltet keine Netzwerkverwaltung.

Die Workstation Edition beinhaltet die Schnittstellen zur Steuerung von O&O DiskStat im Netzwerk, in Verbindung mit der O&O Enterprise Management Console 2. Die Workstation Edition kann nur auf Desktop-Rechnern eingesetzt werden.

Die Server Edition beinhaltet die Schnittstellen zur Steuerung von O&O DiskStat im Netzwerk, in Verbindung mit der O&O Enterprise Management Console 2. Die Server Edition kann sowohl auf einem Server als auch auf einem Desktop-Rechner eingesetzt werden.

## <span id="page-6-0"></span>**Systemanforderungen**

- System mit Intel® Pentium® II 400 MHz oder vergleichbarem Prozessor
- 256 MB RAM
- 10 MB freier Festplattenspeicher
- VGA-Grafikkarte mit mindestens 800x600 bei 256 Farben
- CD/DVD Laufwerk, Tastatur und Maus
- Windows™ 2000 Pro, XP und Vista®, Server 2000\*,2003\* und 2008 \*(ab Server 2003\*, Windows XP jeweils 32 Bit/64 Bit)
- .NET Framework 2.0 oder höher

\* Gilt nur für O&O DiskStat Server Edition

## <span id="page-7-0"></span>**Installation**

Die Installation von O&O DiskStat ist sehr einfach. Gehen Sie bitte wie nachfolgend beschrieben vor:

- 1. Starten Sie den Rechner, auf dem Sie O&O DiskStat installieren möchten.
- 2. Melden Sie sich als lokaler Administrator oder als Benutzer mit vergleichbaren Rechten an.
- 3. Starten Sie die Installationsdatei von O&O DiskStat, die Sie entweder von unserem Server heruntergeladen haben oder auf Ihrem CD-ROM Datenträger finden.
- 4. Folgen Sie bitte den Dialogen zur Installation.
- 5. Führen Sie bei Aufforderung einen Neustart Ihres Rechners durch.

#### **Mehr:**

[Hinweise](#page-7-1) [zur](#page-7-1) [Lizenzierung](#page-7-1) [Lizenz](#page-7-2) [eingeben](#page-7-2) [Lizenzierung](#page-8-0) [abschließen](#page-8-0) **[Deinstallation](#page-8-1)** 

### <span id="page-7-1"></span>**Hinweise zur Lizenzierung**

O&O DiskStat wird pro Rechner lizenziert, d.h. Sie müssen für jeden Rechner, auf dem Sie O&O DiskStat einsetzen, eine Lizenz erwerben. Sie dürfen diese Lizenz nicht auf einen anderen Rechner übertragen.

<span id="page-7-2"></span>Wenn Sie O&O DiskStat in Ihrem Unternehmen oder als Techniker für Kunden als Dienstleistung einsetzen wollen, dann kontaktieren Sie bitte unbedingt einen unserer Fachhändler oder unseren Vertrieb!

### **Lizenz eingeben**

Hinweis: Um das Produkt nach der Installation oder zu einem späteren Zeitpunkt zur Vollversion freizuschalten, müssen Sie im Besitz eines gültigen Lizenzschlüssels sein. Dieser Lizenzschlüssel wird auch als Registrierungscode, Seriennummer oder Produkt-ID bezeichnet. Wenn Sie keinen gültigen Lizenzschlüssel eingeben, können Sie O&O DiskStat als voll funktionsfähige Testversion für maximal 30 Tage verwenden. Bei Fragen wenden Sie sich bitte an unseren Support.

Die Abfrage zur Registrierung erscheint immer automatisch beim Start, wenn Sie eine unregistrierte Version nutzen oder den Registrierungscode falsch eingegeben haben.

Der Registrierungsassistent ermöglicht eine einfache und unkomplizierte Registrierung. Wenn Sie die Option **Registrierungscode eingeben** wählen, erscheint ein Dialog, in dem Sie die Lizenzinformationen eintragen können, die Sie beim Kauf der Software erhalten haben. Vergewissern Sie sich, dass Sie die Ziffer "1" nicht mit dem Buchstaben "I" verwechseln und keine Leerzeichen eingegeben haben.

Drücken Sie **Weiter**, um die Registrierungsdaten zu speichern oder auf **Abbrechen**, um den Dialog zu verlassen und die Daten nicht zu speichern.

Falls Sie bei der Eingabe des Registrierungscodes auf Probleme stoßen sollten, setzen Sie sich bitte mit unserem Support in Verbindung.

## <span id="page-8-0"></span>**Lizenzierung abschließen**

Wenn Sie den Lizenzcode korrekt eingegeben haben, dann wird Ihnen dies im abschließenden Dialog bestätigt. Sie können sich nun sofort online registrieren und somit viele Vorteile sichern, z.B. technischen Support und kostengünstige Updates. Klicken Sie hierfür auf **[Produkt](#page-25-0) [jetzt](#page-25-0) [online](#page-25-0) [registrieren](#page-25-0)!** Zum Beenden des Assistenten wählen Sie **Beenden**.

## <span id="page-8-1"></span>**Deinstallation**

Um O&O DiskStat von Ihrem Rechner zu entfernen, führen Sie bitte folgende Schritte aus:

- 1. Öffnen Sie die Systemsteuerung aus dem Windows Startmenü Einstellungen und wählen Sie **Software** aus.
- 2. Aus der Liste der installierten Softwareprodukte wählen Sie bitte **O&O DiskStat** und klicken Sie anschließend auf **Hinzufügen/Entfernen**.
- <span id="page-8-2"></span>3. Bestätigen Sie die Deinstallation von O&O DiskStat. Nach Abschluss der Deinstallation erhalten Sie eine Bestätigungsmeldung.

## **Testversion nutzen**

Sie können O&O DiskStat kostenlos und unverbindlich 30 Tage testen. Beim Programmstart erscheint dann jedesmal der Registrierungsassistent, der Ihnen den verbleibenden Testzeitraum anzeigt. Die Testversion erlaubt die Analyse des Systemlaufwerks. Alle weiteren Laufwerke können Sie mit dem Erwerb der Vollversion von O&O DiskStat analysieren.

## <span id="page-8-3"></span>**Updates von O&O DiskStat**

Wenn Sie ein Update von O&O DiskStat auf eine neuere Version vornehmen möchten, benötigen Sie hierfür den Lizenzschlüssel. Beachten Sie bitte folgende Hinweise:

- 1. Deinstallieren Sie zuerst die frühere Version von O&O DiskStat.
- 2. Starten Sie die Installation von O&O DiskStat.
- 3. Folgen Sie der normalen Installationsanweisung.
- 4. Nach deren Abschluss ist die neue Version installiert.

## <span id="page-9-0"></span>**Erste Schritte**

Um O&O DiskStat zu starten, klicken Sie nach erfolgreicher Installation unter **Start/Alle Programme/O&O Software/O&O DiskStat** oder auf Ihrem Desktop auf das O&O DiskStat-Symbol.

Hinweis: Sollte beim Start von O&O DiskStat eine Fehlermeldung erscheinen, lässt sich das auf fehlerhafte Software zurückführen, die nach Wechsellaufwerken, z.B. CardReader oder Ähnlichem sucht, diese aber nicht findet.

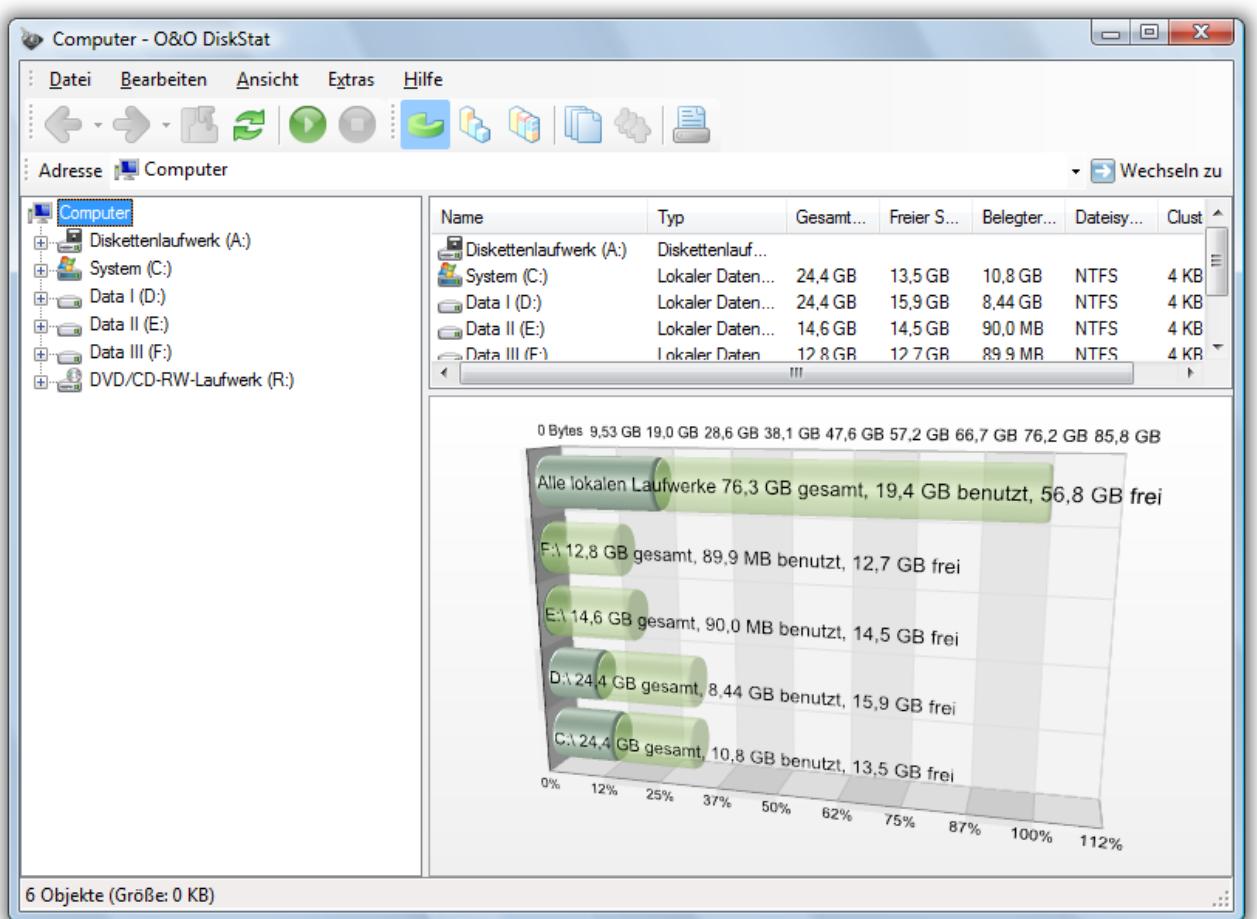

Startseite von O&O DiskStat mit der Ansicht des belegten und freien Speicherplatzes all Ihrer Laufwerke

#### **Mehr:**

[Analysieren](#page-10-1) [von](#page-10-1) [Laufwerken](#page-10-1) [und](#page-10-1) [Ordnern](#page-10-1) [Interpretieren](#page-14-0) [der](#page-14-0) [Grafik](#page-14-0) [Überflüssige](#page-16-1) [Daten](#page-16-1) [löschen](#page-16-1)

## <span id="page-10-0"></span>**Navigation durch Ihren Rechner**

In der Naviagationsübersicht haben Sie, wie im Windows Explorer, den Überblick über alle Ober- und Unterverzeichnisse. Die Analyse der **Top n** Liste ermöglicht zudem, die größten Ordner des Laufwerks ausfindig zu machen.

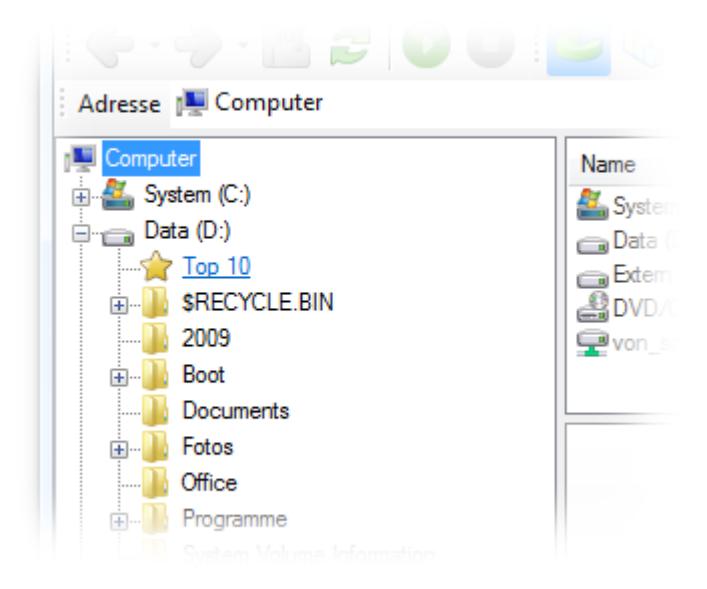

Navigationsansicht

## <span id="page-10-1"></span>**Analysieren von Laufwerken und Ordnern**

Die Analyse Ihrer Laufwerke macht sichtbar, wie viel Speicherplatz einzelne Programme, Anwendungen oder Ordner auf Ihren Laufwerken beanspruchen. Als Ergebnis sehen Sie ein Diagramm, in dem die Verteilung des Speicherplatzes visuell dargestellt ist. Nach der Analyse können Sie dann z.B. alte Daten, die nicht mehr gebraucht werden, von Ihrem Laufwerk entfernen.

● Wählen Sie ein Laufwerk oder einen Ordner in der Navigationsstruktur aus und klicken Sie anschließend auf **Analyse starten** in der Werkzeugleiste.

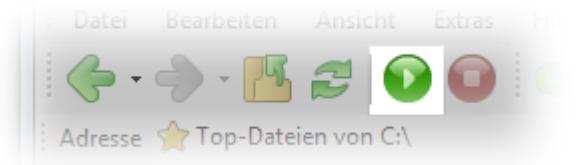

Werkzeugleiste mit Analyse-Funktion

#### **Mehr:**

[Laufwerke](#page-11-0) [analysieren](#page-11-0) [Ordner](#page-12-0) [analysieren](#page-12-0)

#### <span id="page-11-0"></span>**Laufwerke analysieren**

Um Ihre Laufwerke zu analysieren gehen Sie wie folgt vor:

- Starten Sie O&O DiskStat. Die Startseite zeigt den belegten und freien Speicherplatz der einzelnen Laufwerke absolut an.
- Wählen Sie nun das Laufwerk, das analysiert werden soll, in der Navigationsstruktur aus.

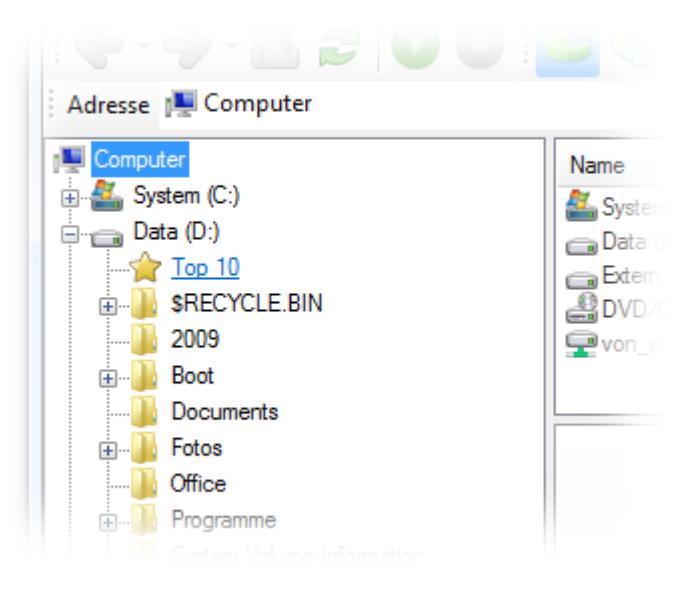

Baumstruktur zur Navigation durch Ihren Rechner

● Klicken Sie im Anschluss in der Werkzeugleiste auf **Analyse starten**.

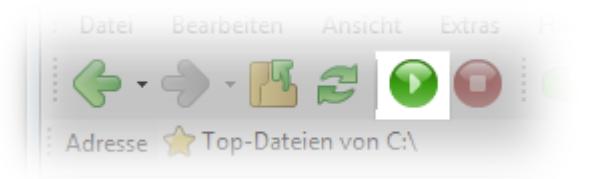

Werkzeugleiste mit Analyse-Funktion

Es erscheint im Anschluss ein Diagramm, das die jeweilige Speicherplatzbelegung aufschlüsselt.

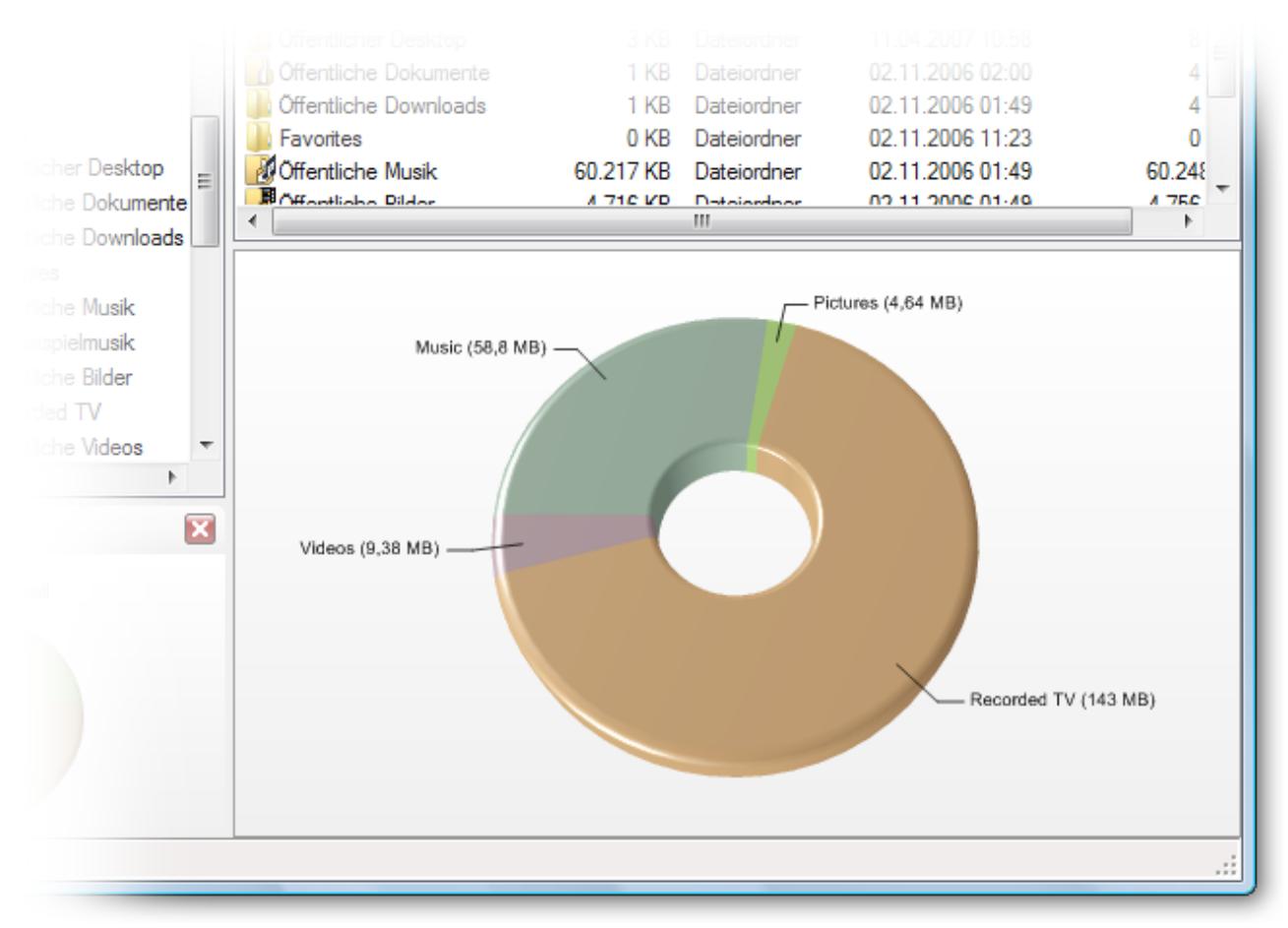

Ringdiagramm eines Ordners oder Laufwerks

Im Fortschrittsbalken in der Statusleiste können Sie den Ablauf der Analyse verfolgen.

Tipp: Wenn Sie alle Festplatten analysieren möchten, klicken Sie auf Arbeitsplatz (Computer) und starten Sie von dort die Analyse von dort. Dieser Vorgang kann, je nach Größe der Festplatten, einige Minuten in Anspruch nehmen.

#### <span id="page-12-0"></span>**Ordner analysieren**

Um die Speicherplatzbelegung in einem Ordner zu sehen, gehen Sie zunächst analog zu **Laufwerk analysieren** vor.

● Doppelklicken Sie in der Liste mit den Ordnern und Dateien auf einen Ordner Ihres Laufwerks.

| ×. | Name                       | Größe     | Typ              | Geändert am      | Belegte   |
|----|----------------------------|-----------|------------------|------------------|-----------|
|    | Öffentlicher Desktop       | 3 KB      | Dateiordner      | 11.04.2007 10:58 | 8         |
|    | Öffentliche Dokumente      | 1 KB.     | Dateiordner      | 02.11.2006 02:00 | 4         |
|    | Öffentliche Downloads      | 1 KB      | Dateiordner      | 02.11.2006 01:49 | 4         |
|    | Favorites                  | 0 KB      | Dateiordner      | 02.11.2006 11:23 | 0         |
| Ξ  | <b>MOffentliche Musik</b>  | 60.217 KB | Dateiordner      | 02.11.2006 01:49 | 60.248    |
|    | <b>B</b> Affordishe Dilder | A 710 VD  | Detailedose<br>ш | DA-FA DAMC TE CA | $A$ $75C$ |

Liste der Ordner und Dateien Ihres Laufwerks

● Anschließend erscheint ein Diagramm, das die jeweilige Speicherplatzbelegung aufschlüsselt.

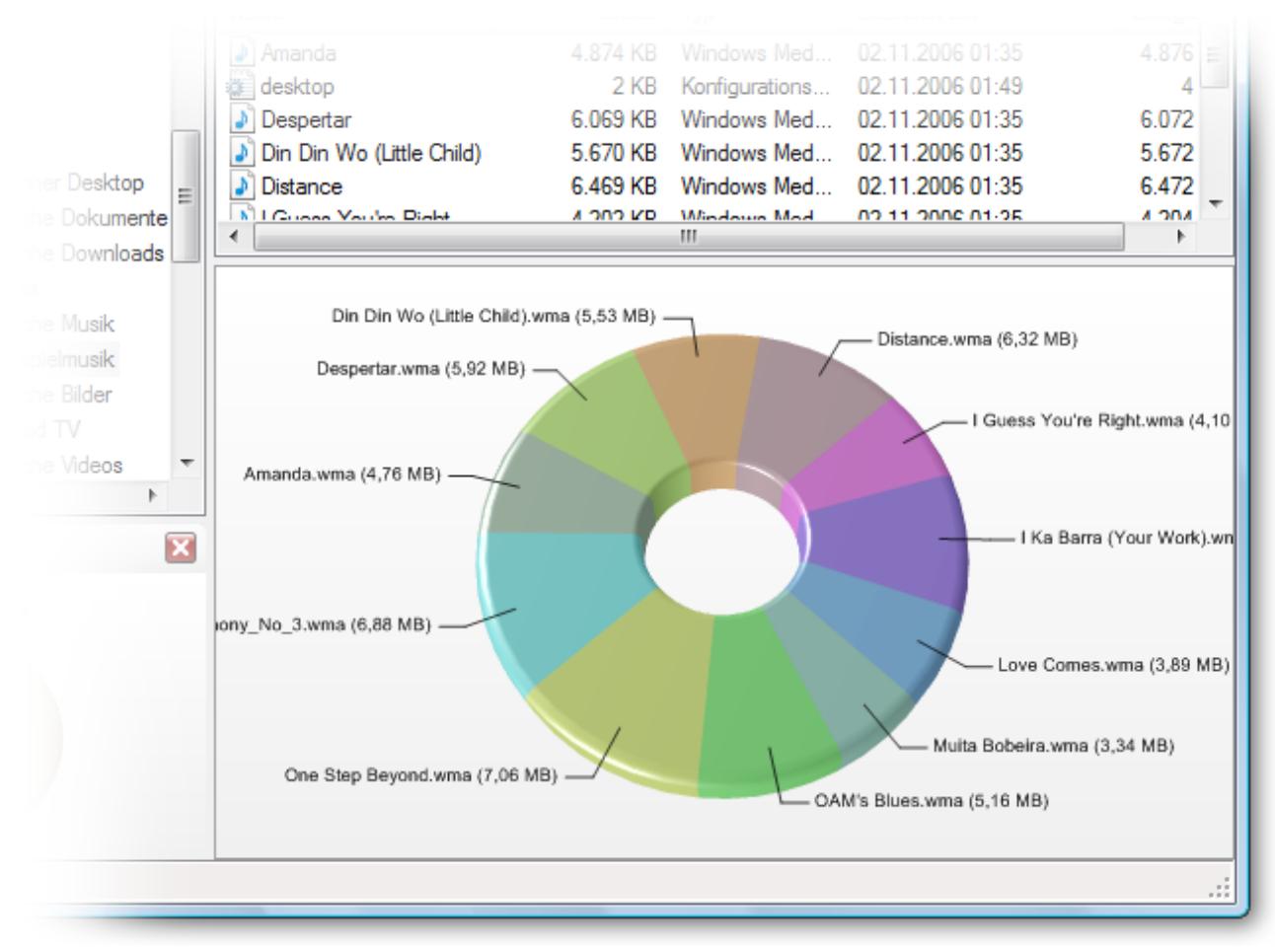

#### Ringdiagramm eines analysierten Ordners

● Links unten im Fenster "Zusammenfassung" sehen Sie die Speicherplatzbelegung des Laufwerks insgesamt und im Verhältnis zum Verbrauch des ausgewählten Ordners.

<span id="page-14-0"></span>Wenn Sie bereits Ihr gesamtes Laufwerk analysiert haben, wird das Diagramm zum jeweiligen Ordner sofort angezeigt, ohne dass Sie diesen erst analysieren müssen.

## **Interpretieren der Grafik**

Das Diagramm zeigt Dateien oder Ordner im Größenverhältnis zueinander an. Die absolute Größe können Sie anhand der Beschriftung ablesen. Kleinere Dateien und Ordner werden zusammengefasst als solche dargestellt. Unter **Extras/Optionen** können Sie einstellen, bis zu welcher Größe (in Prozent) kleinere Dateien/Ordner einzeln aufgezeigt werden sollen. Sie können den Diagrammtyp (Ring-, Balken- oder Treemap) in der Werkzeugleiste oder unter **Ansicht/Diagramm/Diagrammtyp wählen**. Das jeweilige Diagramm ist interaktiv gestaltet. Wenn Sie auf einen Ordner im Diagramm doppelklicken, wird das Diagramm dieses Ordners angezeigt.

#### **Mehr:**

#### [Gesamtansicht](#page-14-1) [der](#page-14-1) [Festplatte](#page-14-1)

#### <span id="page-14-1"></span>[Treemap](#page-16-0)

### **Gesamtansicht der Festplatte**

Die Startansicht von O&O DiskStat zeigt eine Gesamtdarstellung Ihrer Festplatte mit belegtem und freiem Speicherplatz aller Laufwerke an. Bei der Testversion von O&O DiskStat steht nur das Systemlaufwerk (meist C:) zur Analyse bereit.

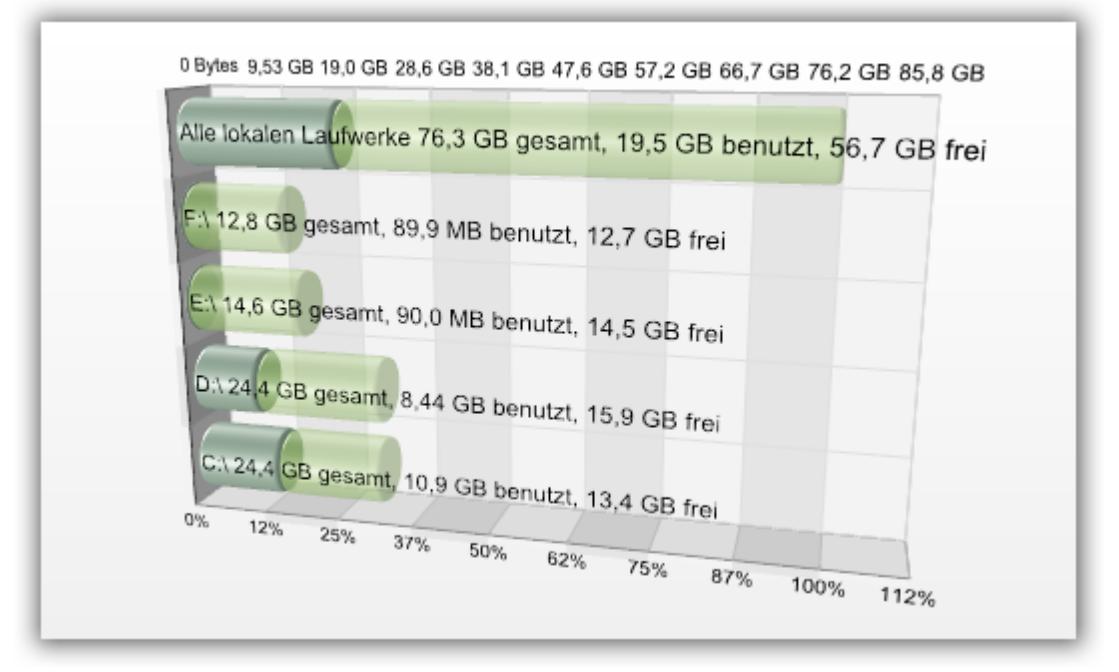

#### Gesamtansicht der Festplatte

#### <span id="page-15-0"></span>**Diagrammtyp wählen**

Es werden drei Diagrammtypen zur Auswahl gestellt: Ring-, Balken-Diagramm und Treemap. Einstellen können Sie den Diagrammtyp in der Werkzeugleiste oder unter **Ansicht/Diagramm/Diagrammtyp**.

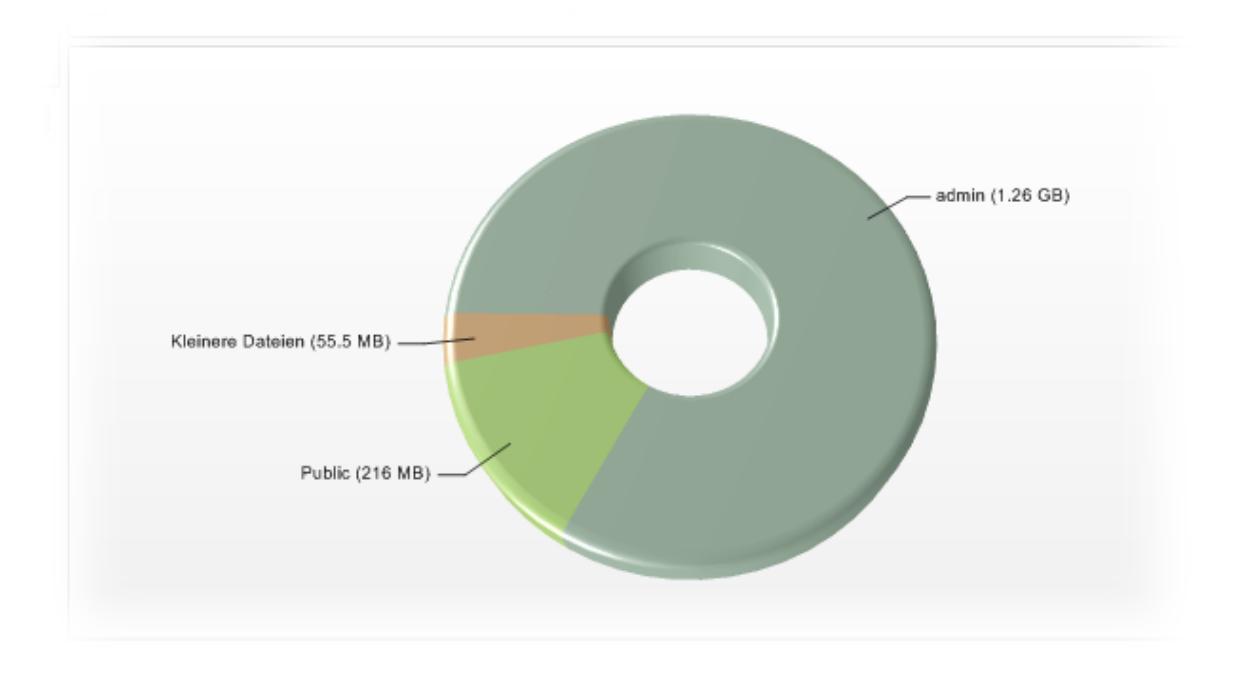

#### Ringdiagramm

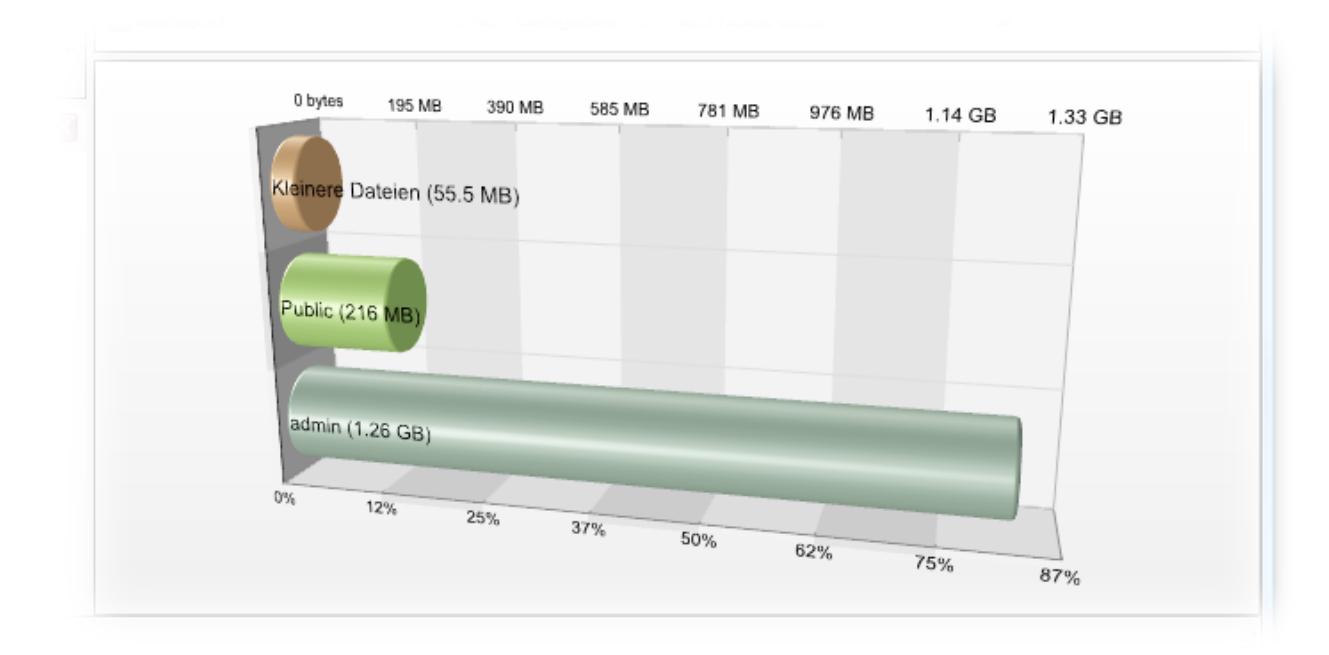

Balkendiagramm

#### **Mehr:**

#### <span id="page-16-0"></span>[Treemap](#page-16-0)

#### **Treemap**

Die Darstellung als Treemap ermöglicht eine schnelle Übersicht der gesamten Struktur eines Laufwerks oder eines Ordners. Im Gegensatz zu den anderen Darstellungsformen zeigt das Treemap auch untergeordnete Dateien und Ordner an. Auf diese Weise können Sie Platzverschwender tief im Dateisystem leichter identifizieren. Je nach Größe der Datei oder des Ordners nimmt dieser im Treemap unterschiedlich viel Platz ein. Die maximale Tiefe, bis zu der Dateien und Ordner berücksichtigt werden, können Sie unter **Extras/Optionen** bestimmen.

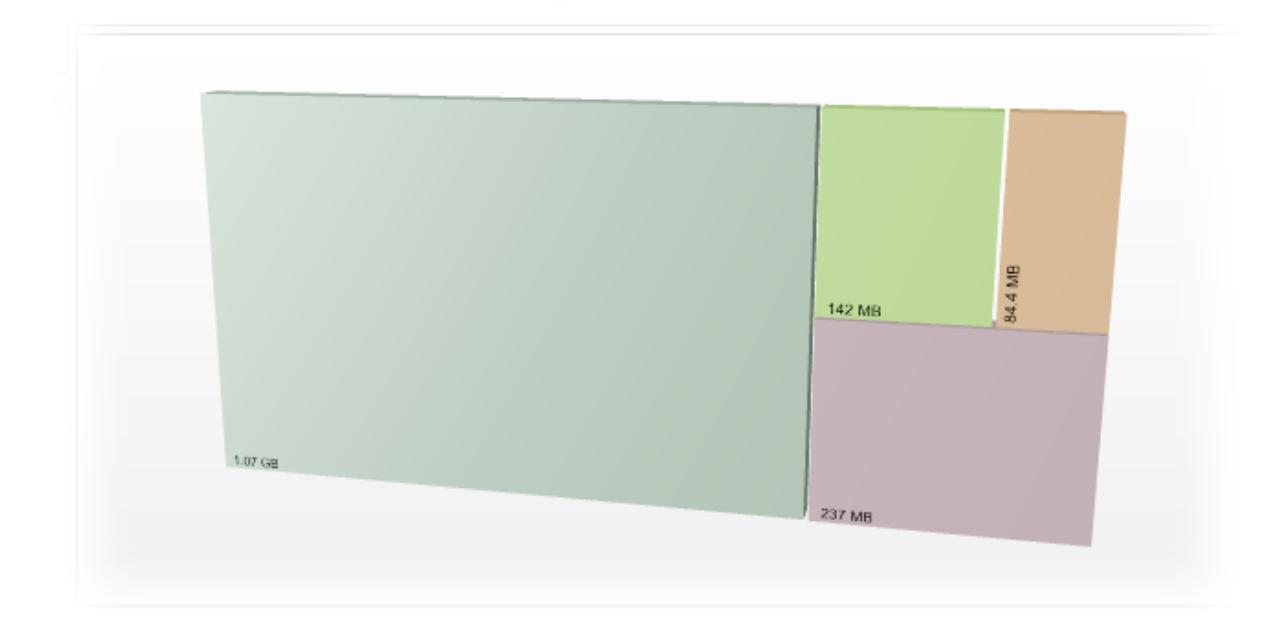

Treemap

## <span id="page-16-1"></span>**Überflüssige Daten löschen**

Nach der Analyse können Sie ausgewählte Dateien und Ordner löschen.

- 1. Klicken Sie im Diagramm mit der rechten Maustaste in das Feld mit der gewünschten Datei oder dem Ordner.
- 2. Wählen Sie im Kontextmenü **Löschen.**
- 3. Bestätigen Sie im Dialogfenster den Löschvorgang im Dialogfenster.
- 4. Der gewählte Ordner wird nun gelöscht und in den Papierkorb verschoben.

Hinweis: Sie können über das Diagramm keine installierten Programme deinstallieren. Deinstallieren Sie Programme bitte über die Systemsteuerung Ihres Rechners.

## <span id="page-17-0"></span>**Erweiterte Einstellungen**

In diesem Kapitel erfahren Sie, wie Sie individuelle Einstellungen tätigen können.

#### **Mehr:**

[Details](#page-17-1) [von](#page-17-1) [Dateien](#page-17-1) [und](#page-17-1) [Ordnern](#page-17-1) [anzeigen](#page-17-1)

[Diagramm](#page-19-0) [des](#page-19-0) [ganzen](#page-19-0) [Laufwerks](#page-19-0) [anzeigen](#page-19-0)

[Diagrammeinstellungen](#page-19-1)

[Diagramm](#page-21-3) [drucken](#page-21-3) [speichern](#page-21-3) [kopieren](#page-21-3)

## <span id="page-17-1"></span>**Details von Dateien und Ordnern anzeigen**

In der Ordner- und Dateiansicht können Sie sich untergeordnete Ordner anzeigen lassen. Die Details sind abhängig von der jeweils gewählten Analyseebene, z.B. Arbeitsplatz (oberste Ebene, Computer unter Windows Vista), Laufwerk, Top n oder Ordner. Die verschiedenen Eigenschaften finden Sie in der Menüleiste unter **Ansicht/Details** auswählen.

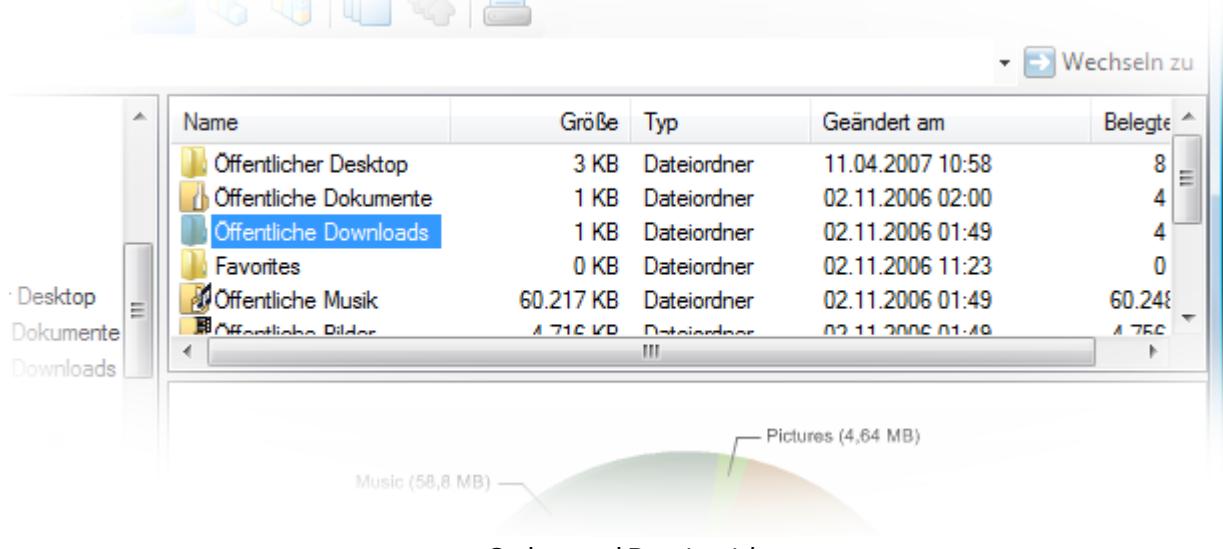

#### Ordner und Dateiansicht

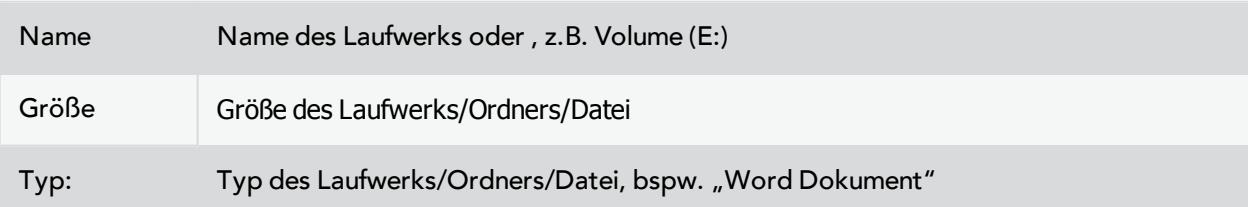

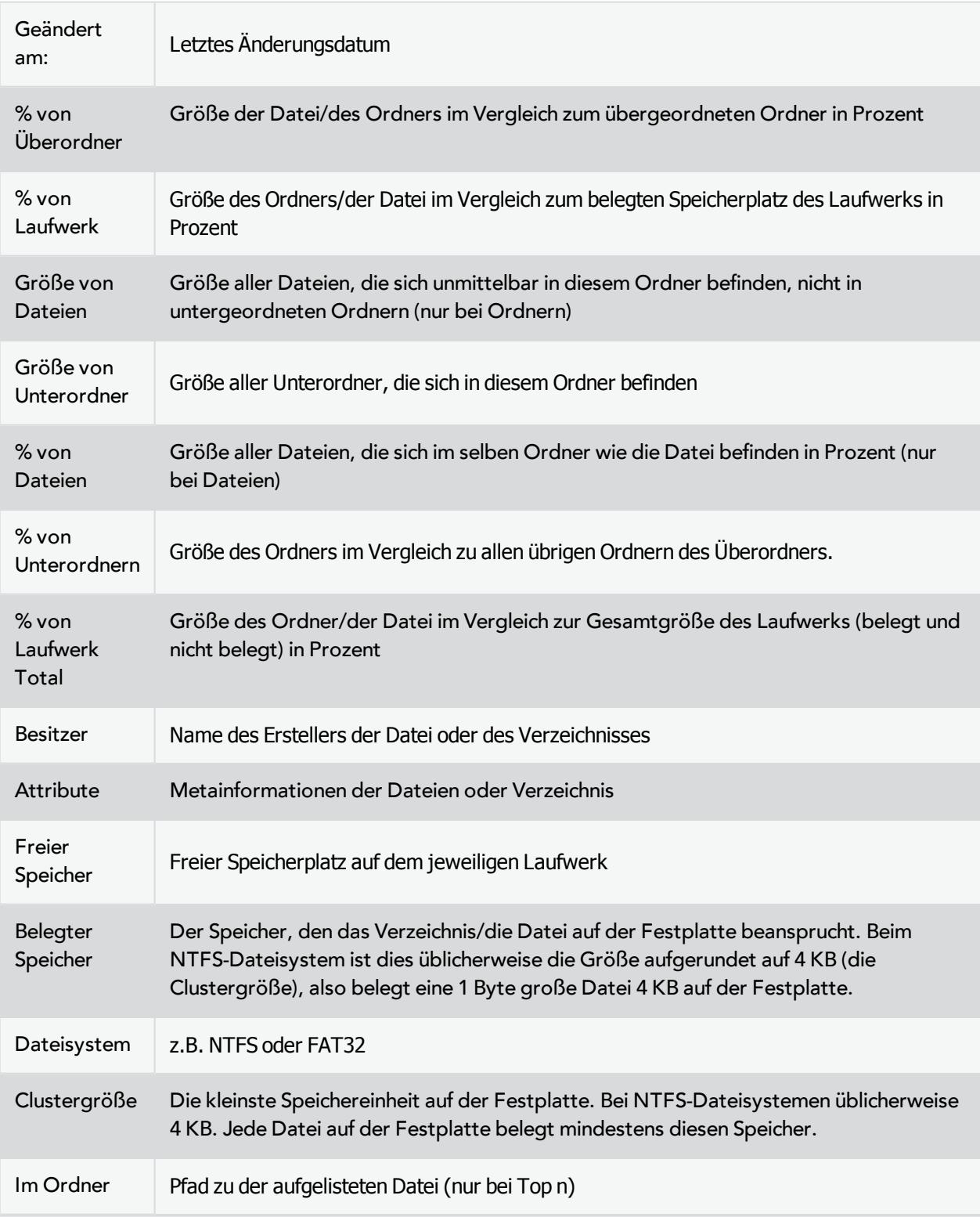

## <span id="page-19-0"></span>**Diagramm des ganzen Laufwerks anzeigen**

Im Fenster links unten wird bei jeder Analyse ein Zusammenfassungsdiagramm angezeigt. Dieses bezieht sich immer auf den aktuell analysierten Ordner. Sie können ablesen, wie viel freier bzw. Speicherplatz auf dem Laufwerk vorhanden ist und wie viel davon von dem aktuell analysierten Ordner ("Dieser Ordner") verbraucht wird.

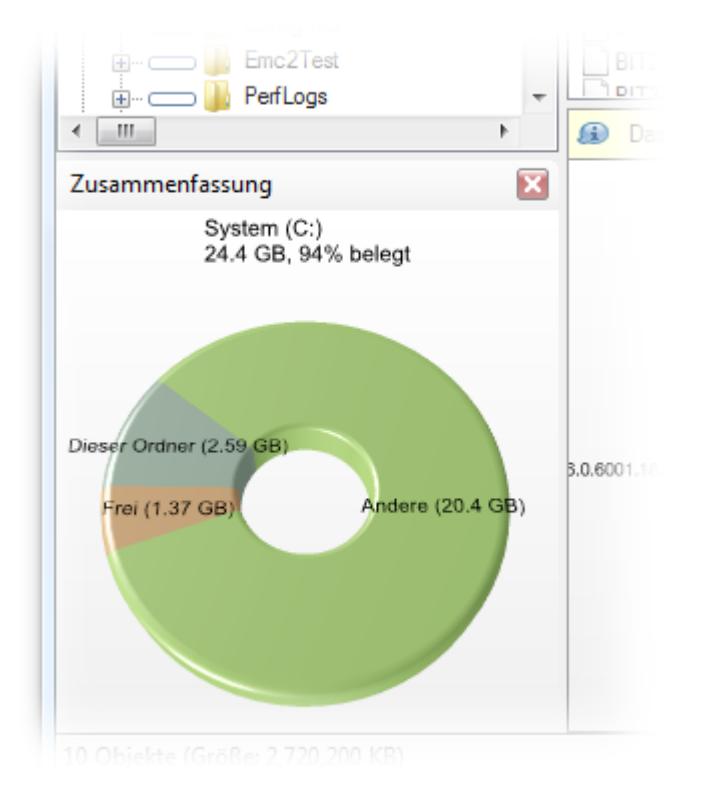

Übersichtssdiagramm

### <span id="page-19-1"></span>**Diagrammeinstellungen**

O&O DiskStat bietet Ihnen die Möglichkeit, wahlweise verschiedene Diagrammeinstellungen zu tätigen.

Diese können Sie in der Menüleister unter **Extras/Optionen** tätigen.

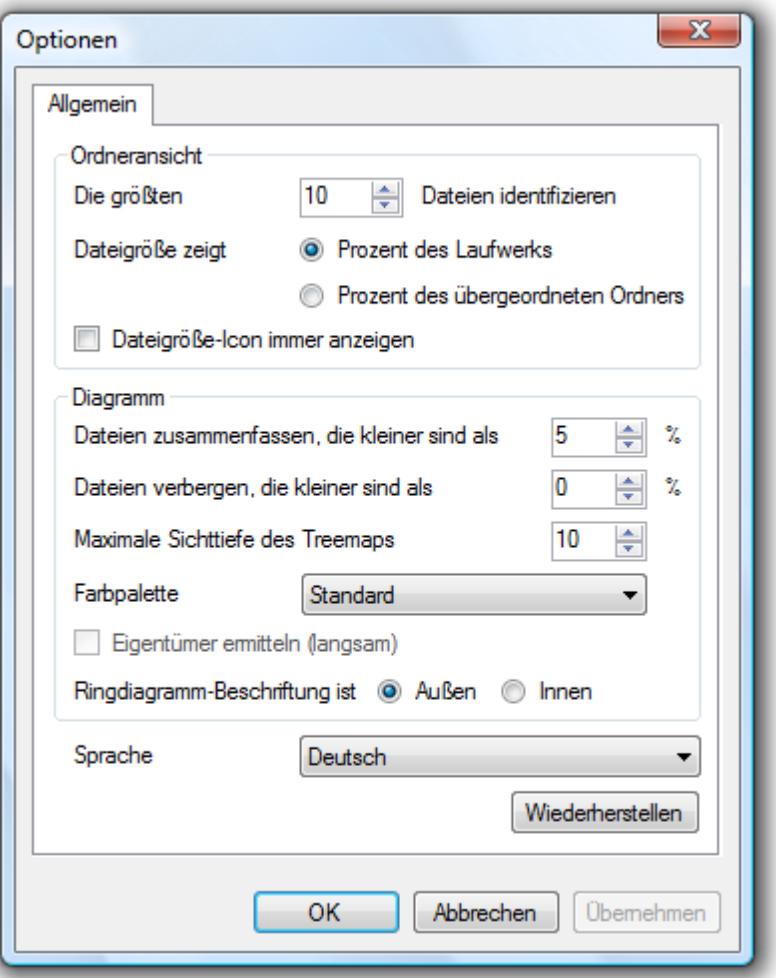

Optionen

#### **Mehr:**

[Untergeordnete](#page-20-0) [Diagramme](#page-20-0) [anzeigen](#page-20-0)

[Diagrammtyp](#page-15-0) [wählen](#page-15-0)

[Kleinere](#page-21-0) [Dateien](#page-21-0) [und](#page-21-0) [Ordner](#page-21-0) [anzeigen](#page-21-0)

[Anzahl](#page-21-1) [der](#page-21-1) [Ordner](#page-21-1) [im](#page-21-1) [Diagramm](#page-21-1) [wählen](#page-21-1)

[Farben](#page-21-2) [im](#page-21-2) [Diagramm](#page-21-2) [einstellen](#page-21-2)

#### <span id="page-20-0"></span>**Untergeordnete Diagramme anzeigen (Navigation über das Diagramm)**

Das Diagramm ist interaktiv gestaltet. Wenn Sie auf einen Bereich im Diagramm doppelklicken, wird das Diagramm dieses Ordners angezeigt. Auf diese Weise können Sie bis zum kleinsten Unterordner durch das Diagramm navigieren.

#### <span id="page-21-0"></span>**Kleinere Dateien und Ordner anzeigen**

Kleinere Dateien und Ordner werden im Diagramm zu einem Bereich zusammengefasst, um eine möglichst hohe Übersichtlichkeit zu gewährleisten. Unter **Extras/Optionen** können Sie die Mindestgröße dieser Dateien und Ordner einstellen, damit auch diese im Diagramm angezeigt werden.

#### <span id="page-21-1"></span>**Anzahl der Ordner im Diagramm wählen**

Standardmäßig werden die zehn größten Ordner/Dateien im Diagramm angezeigt. Wenn Sie die Anzahl der Ordneransicht verändern möchten, geben Sie unter **Extras/Optionen** die gewünschte Anzahl der Ordner an. Wenn Sie die Anzahl erhöhen, müssen Sie erneut eine Analyse durchführen, um eine zutreffende Auflistung zu erhalten.

#### <span id="page-21-2"></span>**Farben im Diagramm einstellen**

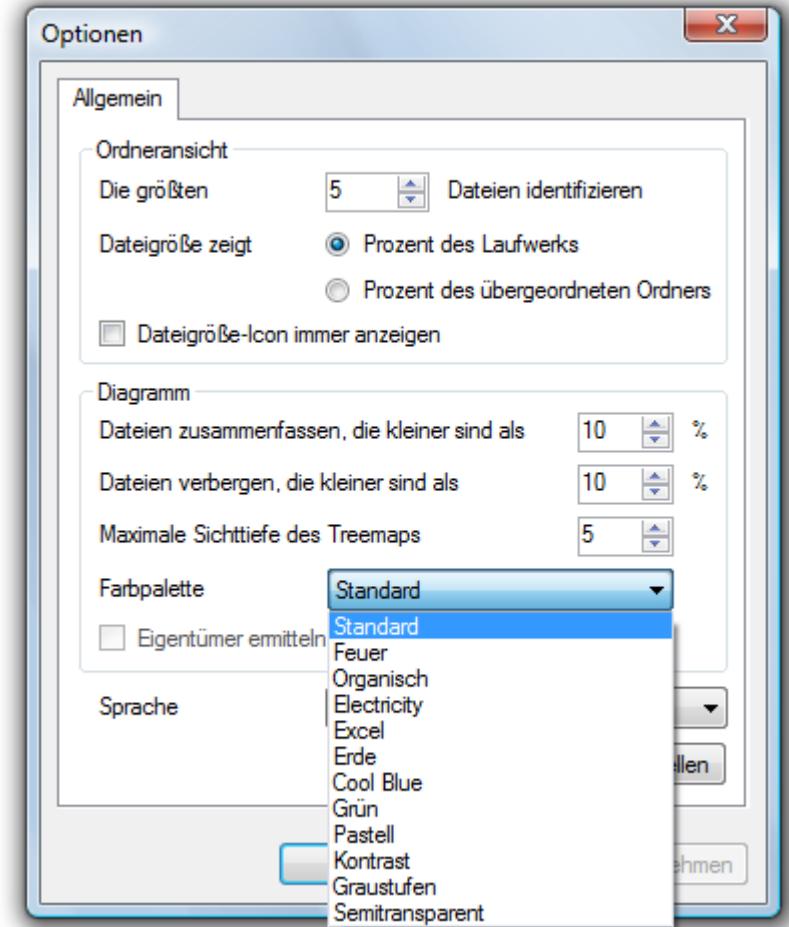

Unter **Extras/Optionen** können Sie die Farbgestaltung des Diagramms bestimmen.

Farbgestaltung wählen

## <span id="page-21-3"></span>**Diagramm drucken/speichern/kopieren**

Im Dateimenü oder im Kontextmenü des Diagramms stehen Operationen zu Auswahl:

- Diagramm drucken
- Diagramm speichern
- <span id="page-22-0"></span>● Diagramm kopieren

### **Sprache wählen**

Im Menü unter **Extras/Optionen** können Sie die Sprache Deutsch oder Englisch einstellen. Mit dieser Standardoption versucht O&O DiskStat auf die Sprache in den Systemeinstellungen Ihres Windows-Systems zuzugreifen und diese zu übernehmen. Wenn Sie die Spracheinstellungen vorgenommen haben, müssen Sie O&O DiskStat schließen und wieder neu starten, damit die Einstellungen übernommen werden.

## <span id="page-22-1"></span>**Gruppierung nach Typ und Besitzer**

Wenn Sie im Besitz der Server Edition sind, können Sie unter **Ansicht/Diagramm/Gruppieren** wählen, ob und wie Sie Dateien und Ordner im Diagramm und im Bericht ordnen möchten. Zur Auswahl stehen:

- Größe anhand des Typs: Es wird angezeigt, welche Dateitypen den größten Platz verbrauchen.
- Größe anhand des Besitzers: Diese Option eignet sich z.B. im Unternehmensnetzwerk. Es kann ermittelt werden, welchem Nutzer die größten Dateien gehören. Hierzu muss vor der Analyse die Option Eigentümer ermitteln unter Extras/Optionen eingestellt werden. Beachten Sie, dass der Analyseprozess dadurch verlangsamt wird.

## <span id="page-23-0"></span>**Berichte anzeigen/speichern/drucken**

Wenn Sie im Besitz der Server Edition von O&O DiskStat sind, können Sie sich Berichte anzeigen lassen.

- Berichte anzeigen: Klicken Sie unter Datei auf **Berichte/Bericht anzeigen**. Im Anschluss erscheint im Explorer ein Bericht, in dem als erstes die größten Dateien/Ordner des analysierten Laufwerks dargestellt sind.
- Berichte speichern: Klicken Sie unter Datei auf **Berichte/Speichern unter**. Sie können wählen, in welchem Format (XML oder HTML) der Bericht gespeichert werden soll.
- Bericht drucken: Klicken Sie unter Datei auf Berichte/Drucken. Eine Druckvorschau ist unter **Datei/Berichte/Seitenansicht** möglich.

Hinweis: Der Bericht ist erst nach der Analyse vollständig.

## <span id="page-24-0"></span>**Support und Kontakt**

Um Näheres über O&O DiskStat zu erfahren, besuchen Sie bitte unsere Website die Ihnen die neusten Informationen über die Weiterentwicklung unserer Produkte liefert. Es gibt ebenfalls regelmäßig aktualisierte FAQ, welche Hilfestellungen für die häufigsten Fragen und Problemstellungen hinsichtlich unserer Produkte bieten.

Alle registrierten Kunden erhalten ab dem Registrierungsdatum 90 Tage lang kostenfreien Installationsund Produktsupport. Vergessen Sie bitte nicht, Ihren Registrierungscode anzugeben, wenn Sie sich an unseren Support wenden.

Bitte lesen Sie die häufig gestellten Fragen (FAQ) auf unserer Website, bevor Sie sich an unseren Support wenden. Vielleicht gibt es dort schon eine Antwort für Ihr spezielles Problem.

O&O Software GmbH Anschrift: Am Borsigturm 48 • 13507 Berlin • Deutschland Tel:+49(0)30 4303 4303 Fax:+49(0)30 4303 4399 Web: [www.oo-software.com](http://www.oo-software.com/) E-Mail:[sales@oo-software.com](mailto:sales@oo-software.com)

#### **Mehr:**

<span id="page-24-1"></span>[Autorisierte](#page-24-1) [Vertriebspartner](#page-24-1)

## **Autorisierte Vertriebspartner**

Für alle Fragen rund um die Lizenzierung und den Erwerb unserer Softwareprodukte stehen Ihnen autorisierte Vertriebspartner in über 30 Ländern mit Rat und Tat zur Seite. Namen und Anschriften unserer Partner finden Sie auf unserer Website im Bestellen-Bereich. Gerne nennen wir Ihnen einen autorisierten Partner in Ihrer Nähe.

## <span id="page-25-0"></span>**Online-Registrierung**

Um ein O&O Produkt online zu registrieren, benötigen Sie den Registrierungscode, den Sie beim Kauf des Produktes erhalten haben. Dieser Registrierungscode wird auch als Lizenzschlüssel, Seriennummer oder Produkt-ID bezeichnet.

Wenn Sie sich registrieren möchten, starten Sie das O&O Programm. Die Abfrage zur Online-Registrierung erscheint immer automatisch beim Start, sofern Sie sich noch nicht Online registriert haben.

#### **Mehr:**

[Welche](#page-25-1) [Vorteile](#page-25-1) [bietet](#page-25-1) [die](#page-25-1) [Online-Registrierung?](#page-25-1)

<span id="page-25-1"></span>[Wie](#page-25-2) [funktioniert](#page-25-2) [die](#page-25-2) [Online-Registrierung?](#page-25-2)

#### **Welche Vorteile bringt eine Online-Registrierung bei O&O?**

Der Vorteil der Online-Registrierung besteht darin, dass Ihre Kundendaten bei uns gespeichert werden und wir Ihnen dadurch einen noch besseren Service bieten können. Beispielsweise können Sie diesen bei Verlust ihres Lizenzcodes schnell und unkompliziert bei uns anfordern. Den Lizenzcode benötigen Sie für Updates oder wenn Sie beispielsweise Ihren Rechner neu aufsetzen und Ihr O&O Programm erneut installieren möchten.

Weitere Vorteile:

- Aktuelle Informationen rund um unsere Produkte
- Kostenlose Updates auf neue Releases des erworbenen Produktes (sog. Minor Updates)
- Möglichkeit zum kostengünstigen Upgrade auf neue Versionen (sog. Major Update)
- Zugang zu unserem Kundensupport
- <span id="page-25-2"></span>● und vieles mehr...

#### **Wie funktioniert eine Online-Registrierung?**

Wenn Sie das O&O Programm über unseren Online-Shop erworben haben, sind Sie bereits automatisch bei uns registriert. Haben Sie das O&O Programm im Fachhandel gekauft, werden Sie beim Installationsvorgang gefragt, ob Sie sich registrieren möchten. Sie können sich dann sofort oder auch zu einem späteren Zeitpunkt registrieren. Voraussetzung ist eine funktionierende Internetverbindung und ein gültiger Lizenzschlüssel.

Alternativ gelangen Sie hier direkt zum Registrierungsformular:

#### <http://www.oo-software.com/register>

Senden Sie uns dann einfach das ausgefüllte Online-Formular über die "Absenden"-Funktion zu und profitieren Sie von einem noch besseren O&O Service in Ihrer Nähe.

## <span id="page-26-0"></span>**Endbenutzer-Lizenzvertrag 2.1 (EULA)**

#### O&O Software GmbH

Allgemeiner und besonderer Teil

## **Endbenutzer-Lizenzvertrag 2.1 (EULA) – Allgemeiner Teil**

#### WICHTIG - BITTE SORGFÄLTIG LESEN

Dieser Endbenutzer-Lizenzvertrag (EULA) ist in zwei Teile untergliedert: einen allgemeinen Teil, der für alle O&O Produkte gültig ist, und einen besonderen Teil, der produktabhängige Bestimmungen enthält. Beide Teile werden mit Annahme dieser Lizenzbedingungen Bestandteil Ihres Vertrages mit der O&O Software GmbH, Am Borsigturm 48, 13507 Berlin. Sollten Sie Fragen zu diesem Vertrag und den Lizenzbedingungen haben, steht unser Serviceteam Ihnen gerne unter info@oo-software.com zur Verfügung.

Das Softwareprodukt wird sowohl durch Urheberrechtsgesetze und internationale Urheberrechtsverträge als auch durch andere Gesetze und Vereinbarungen über geistiges Eigentum geschützt.

#### **1. Gegenstand und Form der Lieferung**

(1) Sie erhalten die vertragsgegenständliche Software in ausführbarer Form (Objektcode) gemeinsam mit der dazu von O&O freigegebenen Dokumentation nach (6).

(2) Die Software hat die in der Dokumentation angegebene Funktionalität. Sie können diese Dokumentation der Funktionalität schon vor Vertragsschluss in dieser Internetpräsentation auf folgender Seite http://www.oo-software.com/ einsehen.

(3) Die Lieferung erfolgt je nachdem, wie Sie die Software erworben haben, entweder durch Übergabe oder Versand eines Datenträgers an die von Ihnen angegebene Lieferadresse, oder durch Übermittlung einer Lizenzinformation sowie ggf. von Download-Informationen an die angegebene Liefer-E-Mail-Adresse.

(4) Sofern Sie im Rahmen eines Wartungsvertrags Updates erhalten, werden Ihnen diese in der selben Art und Weise geliefert wie die erste Softwarelieferung, d.h. bei Lieferung eines Datenträgers werden Datenträger mit den Updates an die angegebene Lieferadresse gesandt, bei Übermittlung eines Schlüssels zum Download werden Schlüssel zum Download der Updates an die angegebene Liefer-E-Mail-Adresse übermittelt.

(5) Änderungen der Lieferadresse oder Liefer-E-Mail-Adresse werden bei Updatelieferungen nur berücksichtigt, wenn dies rechtzeitig mindestens zwei Wochen vor der Updatelieferung entweder schriftlich oder per E-Mail an die unter http://www.oo-software.com/ angegebene Adresse bzw. E-Mail-Adresse mitgeteilt wurde.

(6) Eine gedruckte Kopie der Dokumentation wird nicht mitgeliefert. Die Dokumentation besteht im Wesentlichen aus elektronischen Hilfen.

#### **2. Voraussetzungen des Einsatzes (Systemvoraussetzungen)**

(1) Die Installation der Software ist nicht Gegenstand des Vertrages.

(2) Je nach Software, gibt es bestimmte Systemvoraussetzungen, die Sie einhalten müssen, damit die Software vertragsgemäß nutzbar ist. Diese werden im besonderen Teil dieses Vertrages für das jeweilige Produkt gesondert definiert.

#### **3. Nutzungsrechte, einschließlich Testversionen und Weitergabe-/Nutzungsverbote**

(1) O&O räumt Ihnen mit Bezahlung der vereinbarten einmaligen Vergütung ein nicht ausschließliches, räumlich unbeschränktes Recht zur Nutzung der Software auf Dauer ein.

(2) Testversionen – Sofern Sie von der O&O Website http://www.oo-software.com/ die Testversion eines unserer Produkte installiert haben, so ist dieses Nutzungsrecht entsprechend den Angaben bei Vertragsschluss zeitlich begrenzt und/oder technisch beschränkt.

(3) Ein Exemplar der Software berechtigt zur Nutzung auf gleichzeitig maximal einem (1) Ausgabegerät/Arbeitsplatz.

(4) Wollen Sie die Software auf mehr als einem Ausgabegerät/Arbeitsplatz nutzen, muss das Nutzungsrecht entsprechend erweitert werden. Für welche der von O&O angebotenen Programme auch Volumenlizenzen erhältlich sind, können Sie der O&O Website entnehmen (http://www.oo-software.com/). Für die Erweiterung der Nutzungsrechte ohne erneute Lieferung der Software gilt die gesonderte Preisliste von O&O Volumenlizenzen Eine spätere Erweiterung des Nutzungsrechtes ohne erneute Lieferung löst keine erneute Gewährleistung aus.

(5) Jede Nutzung über das vertraglich vereinbarte Maß hinaus ist eine vertragswidrige Handlung. In diesem Fall sind Sie verpflichtet, die Übernutzung dem Anbieter unverzüglich mitzuteilen. Die Parteien werden dann versuchen, eine Vereinbarung über die Erweiterung der Nutzungsrechte zu erzielen. Für den Zeitraum der Übernutzung, d.h. bis zum Abschluss einer solchen Vereinbarung bzw. der Einstellung der Übernutzung sind Sie verpflichtet, eine Entschädigung für die Übernutzung entsprechend unserer Preisliste zu bezahlen. Bei der Berechnung der Entschädigung wird eine vierjährige lineare Abschreibung zugrunde gelegt. Teilen Sie die Übernutzung nicht mit, wird eine Vertragsstrafe in Höhe des dreifachen Preises der in Anspruch genommenen Nutzung entsprechend der Preisliste von O&O fällig.

(6) Sie sind berechtigt, eine Sicherheitskopie der Software zu erstellen und alltägliche Datensicherungen vorzunehmen. Die Erstellung von weiteren Kopien als für die Sicherung zukünftiger Benutzung erforderlich ist (inklusive der Sicherheitskopien und Datensicherungen), ist nicht erlaubt.

(7) Copyright- und sonstige Schutzrechtsvermerke innerhalb der Software dürfen weder entfernt noch verändert werden. Sie sind auf jeder Kopie der Software mit zu übertragen.

(8) Weitergabeverbot – Nur wenn Sie die Software mit einem Datenträger erworben haben, sind Sie zur Weitergabe berechtigt und zwar unter folgenden Bedingungen: Eine Weiterveräußerung der Software ist nur pro Softwareexemplar als Ganzes zulässig, d.h. unter Aufgabe der eigenen Nutzung des vergüteten Exemplars sind Sie berechtigt, durch Weitergabe des Datenträgers an einen Dritten diesem das Recht zur Nutzung entsprechend den zwischen O&O und ihnen bestehenden Vereinbarungen zur Nutzung zu übertragen. Sie sind verpflichtet, bei einer solchen Weitergabe an einen Dritten diesem sämtliches Material zu der vertragsgegenständlichen Software zu übergeben und die Software auf bei Ihnen verbleibenden Datenträgern (z.B. Festplatte) zu löschen.

(9) Vermiet- und Dienstleistungsverbot – Sie erwerben mit diesem Vertrag keine Berechtigung zur öffentlichen Wiedergabe der Software oder zum Vermieten der Software. Sie sind bei der Software zudem nicht berechtigt, die Software zu eigenen Dienstleistungen für und im Beisein von Dritten zu nutzen. Hierfür können Sie eine geeignete Lizenz von O&O erwerben.

#### **4. Vergütung**

(1) Die angegebenen Preise gelten jeweils inkl. der gesetzlichen Umsatzsteuer, sofern dies nicht anders ausgewiesen wurde.

(2) Testversionen – Die von O&O zum Download angebotenen Testversionen sind kostenlos, sofern nicht anders angegeben.

(3) Sofern Sie im Rahmen eines Wartungsvertrages Updates Ihrer Programme erhalten, so gelten für diese Wartungsverträge die Vergütungsbestimmungen in diesen Verträgen.

(4) O&O ist berechtigt, die ihm übermittelten Daten soweit für das Inkasso durch Dritte erforderlich, an diese weiter zu leiten.

(5) Bis zur vollständigen Bezahlung behält sich O&O alle Rechte, insbesondere urheberrechtliche Nutzungsrechte, an den Vertragsgegenständen vor. O&O ist insbesondere berechtigt, wenn O&O vom Vertrag zurücktritt z.B. wegen des Zahlungsverzugs von Ihnen, die weitere Nutzung der Software zu untersagen und die Herausgabe sämtlicher Kopien bzw. soweit eine Herausgabe nicht möglich ist, deren Löschung zu verlangen. Sollte vor der vollständigen Bezahlung der vertragsgegenständlichen Software ein Dritter Zugriff auf das Vorbehaltsgut nehmen, sind Sie verpflichtet, diesen Dritten über den Vorbehalt von O&O zu informieren und O&O sofort schriftlich über den Zugriff des Dritten zu benachrichtigen.

#### **5. Sach- und Rechtsmängel**

(1) Mit dem Softwarepaket bzw. dem Download erhalten Sie die Software frei von Sach- oder Rechtsmängeln.

(2) Ein Sachmangel ist gegeben, wenn sich die Software nicht zu der Verwendung eignet wie in der Dokumentation beschrieben, die auf dieser Internetpräsenz auf folgender Seite http://www.oosoftware.com/ enthalten ist und mitgeliefert wird bzw. herunterladbar ist.

O&O prüft laufend, dass hinsichtlich der Funktionsweise und Eigenschaften der Software an anderer Stelle keine über die Dokumentation hinausgehenden Versprechungen gemacht werden. Sie können daher davon ausgehen, dass solche über die Dokumentation hinausgehende Beschreibungen der Software nicht von O&O stammen und dieser auch nicht bekannt sind. Sollten solche Beschreibungen der Software, in denen Funktionen und Eigenschaften der Software behauptet werden, die in der Dokumentation nicht beschrieben sind, zu Ihrer Kenntnis gelangen, informieren Sie bitte O&O.

(3) Ein Rechtsmangel ist gegeben, wenn die für die vertraglich vorgesehene Verwendung erforderlichen Rechte nach Übergabe der Software nicht wirksam eingeräumt sind.

(4) Ansprüche wegen Sach- und/oder Rechtsmängeln der Software verjähren grundsätzlich in zwei Jahren nach Ablieferung der Programme bzw. nach Übermittlung der für einen Download erforderlichen Seriennummer. Für den Fall, dass Sie Kaufmann sind, verkürzt sich die Gewährleistungsfrist auf ein Jahr.

Hat O&O den Sachmangel arglistig verschwiegen, beträgt die Verjährungsfrist für Ansprüche wegen dieses Mangels drei Jahre.

Nach Ablauf der Verjährungsfrist kann die Zahlung der Vergütung insoweit verweigert werden, als Sie auf Grund eines Rücktritts oder einer Minderung dazu berechtigt wären.

(5) Sie sind verpflichtet, auftretende Mängel unverzüglich nach ihrer Entdeckung und möglichst schriftlich O&O zu melden. Dabei sollten Sie, soweit möglich, auch angeben, wie sich der Mangel äußert und auswirkt und unter welchen Umständen er auftritt.

(6) Werden O&O während des Laufs der Verjährungsfrist Mängel gemeldet, wird diese kostenlos eine Nacherfüllung vornehmen.

(7) Im Rahmen der Nacherfüllung wird Ihnen die korrigierte Software nochmals in der vereinbarten Art und Weise geliefert. Eine Fehleranalyse und -beseitigung auf Ihrem System vor Ort findet nicht statt.

O&O übernimmt die im Rahmen der Nacherfüllung entstehenden Aufwendungen, insbesondere Transport- , Wege-, Arbeits- und Materialkosten. Für die Installation bleiben Sie selbst verantwortlich. O&O übernimmt im Rahmen ihrer Verpflichtungen bei Sach- oder Rechtsmängeln insbesondere nicht die Installation der Software vor Ort.

Soweit eine Änderung des Programms im Rahmen der Nacherfüllung erfolgt, nimmt O&O die erforderlichen Anpassungen der Dokumentation kostenlos vor.

(8) Nach erfolglosem Ablauf einer von Ihnen gesetzten Frist zur Nacherfüllung können Sie vom Vertrag zurücktreten oder den Kaufpreis mindern und Schadensersatz statt Leistung oder Ersatz vergeblicher Aufwendungen verlangen.

(9) Eine Fristsetzung ist nicht erforderlich, wenn

a)O&O beide Arten der Nacherfüllung verweigert, auch wenn sie dazu wegen den dadurch entstehenden Kosten berechtigt ist oder

- b) die Nacherfüllung unmöglich ist oder
- c) Ihnen die Nacherfüllung unzumutbar ist oder
- d) die Nacherfüllung fehlgeschlagen ist.

Eine Nachbesserung gilt nach dem erfolglosen zweiten Versuch als fehlgeschlagen, wenn sich nicht insbesondere aus der Art der Software oder des Mangels oder den sonstigen Umständen etwas anderes ergibt.

(10) Sie sind zum Rücktritt nicht berechtigt, wenn der Mangel unerheblich ist. Sie können in diesem Fall auch nicht Schadensersatz statt der ganzen Leistung verlangen.

(11) Im Falle des Rücktritts sind gezogene Nutzungen zu ersetzen. Der Nutzungsersatz wird auf Grundlage einer vierjährigen linearen Abschreibung des Kaufpreises errechnet.

(12) Durch die Minderung wird der Kaufpreis um den Betrag herabgesetzt, um den der Mangel den Wert der Software, gemessen am Kaufpreis, mindert. Maßgebend ist der Wert zum Zeitpunkt des Vertragsschlusses. Der Betrag ist, soweit erforderlich, durch Schätzung zu ermitteln. Bei Minderung ist der bereits über den geminderten Kaufpreis bezahlte Betrag zu erstatten.

(13) Stellt sich heraus, dass ein gemeldetes Problem nicht auf einen Mangel der Software zurückzuführen ist, ist O&O berechtigt, entstandenen Aufwand zur Analyse und Beseitigung des Problems entsprechend den O&O-Preislisten für solche Dienstleistungen zu berechnen, wenn Ihnen Vorsatz oder grobe Fahrlässigkeit vorgeworfen werden kann.

(14) Die Gewährleistungspflicht entfällt, wenn an der Software ohne ausdrückliche schriftliche Genehmigung Änderungen vorgenommen werden, oder wenn die Software in anderer als in der vorgesehenen Art oder Softwareumgebung einsetzt wird, es sei denn, Sie weisen nach, dass diese Tatsachen in keinem Zusammenhang mit dem aufgetretenen Fehler stehen.

#### **6. Begrenzung der Schadensersatzhöhe**

(1) O&O haftet auf Schadensersatz aus jeglichem Rechtsgrund der Höhe nach entsprechend den nachfolgenden Bestimmungen.

(2) Die Haftung von O&O für Schäden, die von O&O oder einem ihrer Erfüllungsgehilfen oder gesetzlichen Vertreter vorsätzlich oder grob fahrlässig verursacht werden, ist der Höhe nach unbegrenzt.

(3) Bei Schäden aus der Verletzung des Lebens, des Körpers oder der Gesundheit, ist die Haftung auch bei einer einfach fahrlässigen Pflichtverletzung von O&O oder eines gesetzlichen Vertreters oder Erfüllungsgehilfen von O&O der Höhe nach unbegrenzt.

(4) Unbegrenzt der Höhe nach ist die Haftung auch für Schäden, die auf schwerwiegendes Organisationsverschulden von O&O zurückzuführen sind, sowie für Schäden, die durch Fehlen einer garantierten Beschaffenheit hervorgerufen wurden.

(5) Bei der Verletzung wesentlicher Vertragspflichten haftet O&O, wenn keiner der in (2) – (4) genannten Fälle gegeben ist, der Höhe nach begrenzt auf den vertragstypisch vorhersehbaren Schaden.

(6) Jede weitere Haftung auf Schadensersatz ist ausgeschlossen, insbesondere ist die Haftung ohne Verschulden ausgeschlossen.

(7) Die Haftung nach dem Produkthaftungsgesetz bleibt unberührt.

(8) Ist ein Schaden sowohl auf ein Verschulden von O&O als auch auf Ihr Verschulden zurückzuführen, müssen Sie sich Ihr Mitverschulden anrechnen lassen.

Sie sind für eine regelmäßige Sicherung Ihrer Daten mindestens ein Mal pro Tag verantwortlich. Bei einem von O&O verschuldeten Datenverlust, haftet O&O deshalb ausschließlich für die Kosten der Vervielfältigung der Daten von den von Ihnen zu erstellenden Sicherheitskopien und für die Wiederherstellung der Daten, die auch bei einer ordnungsgemäß erfolgten Sicherung der Daten verlorengegangen wären.

#### **7. Schlussbestimmungen**

(1) Gegen Forderungen von O&O können Sie nur mit unbestrittenen oder rechtskräftigen Forderungen aufrechnen.

(2) Änderungen und Ergänzungen dieses Vertrages haben schriftlich zu erfolgen. Dies gilt auch für Änderungen dieser Bestimmungen.

(3) Der Vertrag unterliegt deutschem Recht. Das einheitliche UN-Kaufrecht (CISG) sowie das UNIDROIT Factoringübereinkommen von Ottawa sind nicht anwendbar.

(4) Etwaige AGB von Ihnen finden keine Anwendung.

(5) Für den Fall, dass Sie Kaufmann sind oder keinen Sitz in der Bundesrepublik Deutschland haben, vereinbaren wir das Landgericht Berlin als zuständiges Gericht für Streitigkeiten aus diesem Vertrag.

8. Kontakt

Falls Sie Fragen zu dem O&O Softwarelizenzvertrag haben oder O&O ansprechen wollen, wenden Sie sich bitte an uns.

O&O Software GmbH, Am Borsigturm 48, 13507 Berlin, Deutschland

Tel. +49 (0)30 4303 4303, Fax +49 (0)30 4303 4399

E-Mail info@oo-software.com / sales@oo-software.com, Web www.oo-software.com

## **Endbenutzer-Lizenzvertrag (EULA)-Besonderer Teil**

#### **O&O BlueCon**

Wichtiger Hinweis zur Windows-PE-Start-CD

Die Microsoft® Windows™ Preinstallation Environment Software, die in diesem Gerät oder dieser Software enthalten ist, darf nur zum Start, Diagnose, Setup, Wiederherstellung, Installation, Konfiguration, Test oder Disaster Recovery eingesetzt werden.

HINWEIS: DIESE SOFTWARE ENTHÄLT EINE SICHERUNG, DIE DAS ENDANWENDERSYSTEM AUTOMATISCH NACH 72 STUNDEN UNUNTERBROCHENER BENUTZUNG OHNE VORHERIGE WARNUNG NEU STARTET.

Ergänzung zu: 2. Voraussetzungen des Einsatzes (Systemvoraussetzungen)

Die Software setzt das Betriebssystem Windows 2000 (alle Editionen), Windows Server 2003 (alle Editionen), Windows XP (alle Editionen), Windows Vista (alle Editionen) oder Windows Server 2008 (alle Editionen) voraus. Ohne den Einsatz eines derartigen Betriebssystems ist der vertragsgemäße Gebrauch nicht sichergestellt.

Das vorliegende Produkt darf nur entsprechend der erworbenen Lizenz eingesetzt werden. Folgende Lizenzformen existieren für O&O BlueCon:

#### O&O BlueCon Admin Edition

Sie sind berechtigt, das Softwareprodukt auf allen Rechnern einzusetzen, die a) sich im Besitz des Unternehmens (juristische Person oder natürliche Person(en) bei Personengesellschaften) des Lizenznehmers befinden und b) sich an einem physischen Standort befinden. Diese Lizenz ist an eine natürliche Person gebunden und nicht übertragbar.

#### O&O BlueCon Tech Edition

Sie sind berechtigt, das Softwareprodukt auf allen Rechnern einzusetzen. Dazu zählen auch Rechner, die nicht zum Unternehmen des Lizenznehmers gehören (sog. Servicetechniker-Lizenz). Diese Lizenz ist an eine natürliche Person gebunden und nicht übertragbar.

#### **O&O CleverCache**

Ergänzung zu: 2. Voraussetzungen des Einsatzes (Systemvoraussetzungen)

#### O&O CleverCache Professional Edition

Die Software setzt das Betriebssystem Windows 2000 Professional oder Windows XP (alle Editionen) oder Windows Vista (alle Editionen) voraus. Ohne den Einsatz eines derartigen Betriebssystems ist der vertragsgemäße Gebrauch nicht sichergestellt.

#### O&O CleverCache Server Edition

Die Software setzt das Betriebssystem Windows 2000 (alle Editionen), Windows Server 2003 (alle Editionen), Windows XP (alle Editionen), Windows Vista (alle Editionen) oder Windows Server 2008 (alle Editionen) voraus. Ohne den Einsatz eines derartigen Betriebssystems ist der vertragsgemäße Gebrauch nicht sichergestellt.

#### **O&O Defrag**

Ergänzung zu: 2. Voraussetzungen des Einsatzes (Systemvoraussetzungen)

#### O&O Defrag Professional Edition

Die Software setzt das Betriebssystem Windows 2000 Professional oder Windows XP (alle Editionen) oder Windows Vista (alle Editionen) voraus. Ohne den Einsatz eines derartigen Betriebssystems ist der vertragsgemäße Gebrauch nicht sichergestellt. Eine Steuerung des Programmes über eine Netzwerkverwaltung ist nicht möglich.

#### O&O Defrag Workstation Edition

Die Software setzt das Betriebssystem Windows 2000 Professional, Windows XP (alle Editionen) oder Windows Vista (alle Editionen) voraus. Ohne den Einsatz eines derartigen Betriebssystems ist der vertragsgemäße Gebrauch nicht sichergestellt. O&O Defrag Workstation Edition darf sowohl mit Benutzungsoberfläche als auch ohne diese auf Rechnern eingesetzt werden. Sie haben das Recht, dieses Programm über die separat erhältliche Netzwerkverwaltung zu steuern.

#### O&O Defrag Server Edition

Die Software setzt das Betriebssystem Windows 2000 (alle Editionen), Windows Server 2003 (alle Editionen), Windows XP (alle Editionen), Windows Vista (alle Editionen) oder Windows Server 2008 (alle Editionen) voraus. Ohne den Einsatz eines derartigen Betriebssystems ist der vertragsgemäße Gebrauch nicht sichergestellt. O&O Defrag Server Edition darf sowohl mit Benutzungsoberfläche als auch ohne diese auf Rechnern eingesetzt werden. Sie haben das Recht, dieses Programm über die separat erhältliche Netzwerkverwaltung zu steuern.

#### **O&O DiskImage**

#### Wichtiger Hinweis zur Windows-PE-Start-CD

Dieser Hinweis gilt nur für die Start-CD der O&O DiskImage Professional und Server Edition. Das Microsoft® Windows™ Preinstallation Environment (Windows PE) ist nicht Bestandteil von O&O DiskImage Express und Workstation Edition!

Die Microsoft® Windows™ Preinstallation Environment Software, die in diesem Gerät oder dieser Software enthalten ist, darf nur zum Start, Diagnose, Setup, Wiederherstellung, Installation, Konfiguration, Test oder Disaster Recovery eingesetzt werden.

HINWEIS: DIESE SOFTWARE ENTHÄLT EINE SICHERUNG, DIE DAS ENDANWENDERSYSTEM AUTOMATISCH NACH 72 STUNDEN UNUNTERBROCHENER BENUTZUNG OHNE VORHERIGE WARNUNG NEU STARTET.

Ergänzung zu: 2. Voraussetzungen des Einsatzes (Systemvoraussetzungen)

#### O&O DiskImage Express Edition

Die Software setzt das Betriebssystem Windows 2000 Professional oder Windows XP (alle Editionen) oder Windows Vista (alle Editionen) voraus. Ohne den Einsatz eines derartigen Betriebssystems ist der

vertragsgemäße Gebrauch nicht sichergestellt. Eine Steuerung des Programmes über eine Netzwerkverwaltung ist nicht möglich.

#### O&O DiskImage Professional Edition und Special Edition

Die Software setzt das Betriebssystem Windows 2000 Professional oder Windows XP (alle Editionen) oder Windows Vista (alle Editionen) voraus. Ohne den Einsatz eines derartigen Betriebssystems ist der vertragsgemäße Gebrauch nicht sichergestellt. Eine Steuerung des Programmes über eine Netzwerkverwaltung ist nicht möglich.

#### O&O DiskImage Workstation Edition

Die Software setzt das Betriebssystem Windows 2000 Professional, Windows XP (alle Editionen) oder Windows Vista (alle Editionen) voraus. Ohne den Einsatz eines derartigen Betriebssystems ist der vertragsgemäße Gebrauch nicht sichergestellt. O&O DiskImage Workstation Edition darf sowohl mit Benutzungsoberfläche als auch ohne diese auf Rechnern eingesetzt werden. Sie haben das Recht, dieses Programm über die separat erhältliche Netzwerkverwaltung zu steuern.

#### O&O DiskImage Server Edition

Die Software setzt das Betriebssystem Windows 2000 (alle Editionen), Windows Server 2003 (alle Editionen), Windows XP (alle Editionen), Windows Vista (alle Editionen) oder Windows Server 2008 (alle Editionen) voraus. Ohne den Einsatz eines derartigen Betriebssystems ist der vertragsgemäße Gebrauch nicht sichergestellt. O&O DiskImage Server Edition darf sowohl mit Benutzungsoberfläche als auch ohne diese auf Rechnern eingesetzt werden. Sie haben das Recht, dieses Programm über die separat erhältliche Netzwerkverwaltung zu steuern.

Ergänzung zu: 3. Nutzungsrechte, einschließlich Testversionen und Weitergabe-/Nutzungsverbote

Erstellung und Zurückschreiben von Sicherungen (Images)

Für das Erstellen und Zurückschreiben von Sicherungen (Images), die mittels O&O DiskImage erstellt wurden, muss für den Quellrechner eine Lizenz und für jeden Zielrechner eine weitere Lizenz vorhanden sein. Sind Quell- und Zielrechner nur eine einzige nicht-virtuelle Maschine, so reicht eine Lizenz gemäß den vorherigen Bedingungen aus. Jede virtuelle Maschine wird als eigenständiger Rechner betrachtet und daher muss für jede virtuelle Maschine eine eigene Lizenz erworben werden.

#### **O&O DiskRecovery**

Ergänzung zu: 2. Voraussetzungen des Einsatzes (Systemvoraussetzungen)

Die Software setzt das Betriebssystem Windows 2000 (alle Editionen), Windows Server 2003 (alle Editionen), Windows XP (alle Editionen), Windows Vista (alle Editionen) oder Windows Server 2008 (alle Editionen) voraus. Ohne den Einsatz eines derartigen Betriebssystems ist der vertragsgemäße Gebrauch nicht sichergestellt.

Das vorliegende Produkt darf nur entsprechend der erworbenen Lizenz eingesetzt werden. Folgende Lizenzformen existieren für O&O DiskRecovery:

#### O&O DiskRecovery Personal Edition

Sie sind berechtigt, das Softwareprodukt auf nur einem Rechner einzusetzen. In dem Softwareprodukt können weitere Einschränkungen wirksam sein. Diese entnehmen Sie bitte der zugehörigen Produktbeschreibung.

#### O&O DiskRecovery Admin Edition

Sie sind berechtigt, das Softwareprodukt auf allen Rechnern einzusetzen, die

a) sich im Besitz des Unternehmens (juristische Person oder natürliche Person(en) bei Personengesellschaften) des Lizenznehmers befinden und b) sich an einem physischen Standort befinden. Diese Lizenz ist an eine natürliche Person gebunden und nicht übertragbar.

#### O&O DiskRecovery Tech Edition

Sie sind berechtigt, das Softwareprodukt auf allen Rechnern einzusetzen. Dazu zählen auch Rechner, die nicht zum Unternehmen des Lizenznehmers gehören (sog. Servicetechniker-Lizenz). Diese Lizenz ist an eine natürliche Person gebunden und nicht übertragbar.

#### **O&O DiskStat**

Ergänzung zu: 2. Voraussetzungen des Einsatzes (Systemvoraussetzungen)

#### O&O DiskStat Professional Edition

Die Software setzt das Betriebssystem Windows 2000 Professional oder Windows XP (alle Editionen) oder Windows Vista (alle Editionen) voraus. Ohne den Einsatz eines derartigen Betriebssystems ist der vertragsgemäße Gebrauch nicht sichergestellt.

#### O&O DiskStat Workstation Edition

Die Software setzt das Betriebssystem Windows 2000 Professional, Windows XP (alle Editionen) oder Windows Vista (alle Editionen) voraus. Ohne den Einsatz eines derartigen Betriebssystems ist der vertragsgemäße Gebrauch nicht sichergestellt. O&O DiskStat Workstation Edition darf sowohl mit Benutzungsoberfläche als auch ohne diese auf Rechnern eingesetzt werden. Sie haben das Recht, dieses Programm über die separat erhältliche Netzwerkverwaltung zu steuern.

#### O&O DiskStat Server Edition

Die Software setzt das Betriebssystem Windows 2000 (alle Editionen), Windows Server 2003 (alle Editionen), Windows XP (alle Editionen), Windows Vista (alle Editionen) oder Windows Server 2008 (alle Editionen) voraus. Ohne den Einsatz eines derartigen Betriebssystems ist der vertragsgemäße Gebrauch nicht sichergestellt.

#### **O&O DriveLED**

Ergänzung zu: 2. Voraussetzungen des Einsatzes (Systemvoraussetzungen)

Die Software setzt das Betriebssystem Windows 2000 (alle Editionen), Windows Server 2003 (alle Editionen), Windows XP (alle Editionen), Windows Vista (alle Editionen) oder Windows Server 2008 (alle Editionen) voraus. Ohne den Einsatz eines derartigen Betriebssystems ist der vertragsgemäße Gebrauch nicht sichergestellt.

#### **O&O Enterprise Management Console**

Wichtiger Hinweis zum Microsoft SQL Server

Dieses Produkt verwendet den Microsoft SQL Server bzw. Microsoft SQL Server Express Edition. Sofern diese Programme Bestandteil der Installation dieses Produktes sind, gelten deren Lizenzbedingungen zur Nutzung der Software zusätzlich zu diesen Bedingungen.

Die Verwendung von Microsoft SQL Server Express Edition ist kostenfrei in Zusammenhang mit diesem Produkt. Der Erwerb von Lizenzen für die O&O Enterprise Management Console und zugehörige Produkte ist unabhängig von einem möglichen Lizenzerwerb der SQL-Server-Produkte.

Ergänzung zu: 2. Voraussetzungen des Einsatzes (Systemvoraussetzungen)

Die Software setzt das Betriebssystem Windows 2000 (alle Editionen), Windows Server 2003 (alle Editionen), Windows XP (alle Editionen), Windows Vista (alle Editionen) oder Windows Server 2008 (alle Editionen) voraus. Ohne den Einsatz eines derartigen Betriebssystems ist der vertragsgemäße Gebrauch nicht sichergestellt.

#### **O&O FormatRecovery**

Ergänzung zu: 2. Voraussetzungen des Einsatzes (Systemvoraussetzungen)

Die Software setzt das Betriebssystem Windows 2000 (alle Editionen), Windows Server 2003 (alle Editionen), Windows XP (alle Editionen), Windows Vista (alle Editionen) oder Windows Server 2008 (alle Editionen) voraus. Ohne den Einsatz eines derartigen Betriebssystems ist der vertragsgemäße Gebrauch nicht sichergestellt.

Das vorliegende Produkt darf nur entsprechend der erworbenen Lizenz eingesetzt werden. Folgende Lizenzformen existieren für O&O

FormatRecovery:

#### O&O FormatRecovery Personal Edition

Sie sind berechtigt, das Softwareprodukt auf nur einem Rechner einzusetzen. In dem Softwareprodukt können weitere Einschränkungen wirksam sein. Diese entnehmen Sie bitte der zugehörigen Produktbeschreibung.

#### O&O FormatRecovery Admin Edition

Sie sind berechtigt, das Softwareprodukt auf allen Rechnern einzusetzen, die a) sich im Besitz des Unternehmens (juristische Person oder natürliche Person(en) bei Personengesellschaften) des Lizenznehmers befinden und b) sich an einem physischen Standort befinden. Diese Lizenz ist an eine natürliche Person gebunden und nicht übertragbar.

#### O&O FormatRecovery Tech Edition

Sie sind berechtigt, das Softwareprodukt auf allen Rechnern einzusetzen. Dazu zählen auch Rechner, die nicht zum Unternehmen des Lizenznehmers gehören (sog. Servicetechniker-Lizenz). Diese Lizenz ist an eine natürliche Person gebunden und nicht übertragbar.

#### **O&O MediaRecovery**

Ergänzung zu: 2. Voraussetzungen des Einsatzes (Systemvoraussetzungen)

Die Software setzt das Betriebssystem Windows 2000 (alle Editionen), Windows Server 2003 (alle Editionen), Windows XP (alle Editionen), Windows Vista (alle Editionen) oder Windows Server 2008 (alle Editionen) voraus. Ohne den Einsatz eines derartigen Betriebssystems ist der vertragsgemäße Gebrauch nicht sichergestellt.

#### **O&O PartitionManager**

Wichtiger Hinweis zur Windows-PE-Start-CD

Die Microsoft® Windows™ Preinstallation Environment Software, die in diesem Gerät oder dieser Software enthalten ist, darf nur zum Start, Diagnose, Setup, Wiederherstellung, Installation, Konfiguration, Test oder Disaster Recovery eingesetzt werden.

HINWEIS: DIESE SOFTWARE ENTHÄLT EINE SICHERUNG, DIE DAS ENDANWENDERSYSTEM AUTOMATISCH NACH 72 STUNDEN UNUNTERBROCHENER BENUTZUNG OHNE VORHERIGE WARNUNG NEU STARTET.

Ergänzung zu: 2. Voraussetzungen des Einsatzes (Systemvoraussetzungen)

#### O&O PartitionManager Professional Edition

Die Software setzt das Betriebssystem Windows 2000 Professional, Windows XP (alle Editionen) oder Windows Vista (alle Editionen) voraus. Ohne den Einsatz eines derartigen Betriebssystems ist der vertragsgemäße Gebrauch nicht sichergestellt.

#### **O&O RegEditor**

Wichtiger Hinweis zur Bearbeitung der Microsoft Windows Registrierdatenbank

Bevor Sie Änderungen an der Microsoft Windows Registrierdatenbank (im folgenden Registry) vornehmen, sollten Sie eine Sicherungskopie der Registry erstellen und sich vergewissern, dass Sie die Registry wiederherstellen können, falls ein Problem auftritt.

O&O weist ausdrücklich darauf hin, dass es für Schäden, die durch die unsachgemäße Nutzung von O&O RegEditor verursacht werden, nicht verantwortlich ist. Änderungen an der Registry sollten nur durch erfahrende Anwender vorgenommen werden, die sich über die Konsequenzen der Änderungen bewusst sind. Eine fehlerhafte Registry kann die gesamte Systemstabilität beeinflussen und zum Absturz des Rechners führen oder diesen nicht mehr starten lassen. Darüber hinaus kann es zu Datenverlusten kommen.

Ergänzung zu: 2. Voraussetzungen des Einsatzes (Systemvoraussetzungen)

Die Software setzt das Betriebssystem Windows 2000 (alle Editionen), Windows Server 2003 (alle Editionen), Windows XP (alle Editionen), Windows Vista (alle Editionen) oder Windows Server 2008 (alle Editionen) voraus. Ohne den Einsatz eines derartigen Betriebssystems ist der vertragsgemäße Gebrauch nicht sichergestellt.

#### Ergänzung zu: 4. Vergütung

O&O verlangt für die Nutzung von O&O RegEditor kein Entgelt. Für diese Lizenz und dieses Programm dürfen auch keine Entgelte von Dritten verlangt werden, sofern dies nicht explizit durch O&O gestattet wurde. Im Zweifel wenden Sie sich bitte an uns, Sie finden unsere Kontaktdaten am Ende dieser Lizenzvereinbarung.

#### **O&O RescueBox**

Wichtiger Hinweis zur Windows-PE-Start-CD

Die Microsoft® Windows™ Preinstallation Environment Software, die in diesem Gerät oder dieser Software enthalten ist, darf nur zum Start, Diagnose, Setup, Wiederherstellung, Installation, Konfiguration, Test oder Disaster Recovery eingesetzt werden.

HINWEIS: DIESE SOFTWARE ENTHÄLT EINE SICHERUNG, DIE DAS ENDANWENDERSYSTEM AUTOMATISCH NACH 72 STUNDEN UNUNTERBROCHENER BENUTZUNG OHNE VORHERIGE WARNUNG NEU STARTET.

Ergänzung zu: 2. Voraussetzungen des Einsatzes (Systemvoraussetzungen)

Die Software setzt das Betriebssystem Windows 2000 (alle Editionen), Windows Server 2003 (alle Editionen), Windows XP (alle Editionen), Windows Vista (alle Editionen) oder Windows Server 2008 (alle Editionen) voraus. Ohne den Einsatz eines derartigen Betriebssystems ist der vertragsgemäße Gebrauch nicht sichergestellt.

Das vorliegende Produkt darf nur entsprechend der erworbenen Lizenz eingesetzt werden. Folgende Lizenzformen existieren für die O&O RescueBox:

#### O&O RescueBox Personal Edition

Sie sind berechtigt, das Softwareprodukt auf nur einem Rechner einzusetzen. In dem Softwareprodukt können weitere Einschränkungen wirksam sein. Diese entnehmen Sie bitte der zugehörigen Produktbeschreibung.

#### O&O RescueBox Admin Edition

Sie sind berechtigt, das Softwareprodukt auf allen Rechnern einzusetzen, die a) sich im Besitz des Unternehmens (juristische Person oder natürliche Person(en) bei Personengesellschaften) des Lizenznehmers befinden und b) sich an einem physischen Standort befinden. Diese Lizenz ist an eine natürliche Person gebunden und nicht übertragbar.

#### O&O RescueBox Tech Edition

Sie sind berechtigt, das Softwareprodukt auf allen Rechnern einzusetzen. Dazu zählen auch Rechner, die nicht zum Unternehmen des Lizenznehmers gehören (sog. Servicetechniker-Lizenz). Diese Lizenz ist an eine natürliche Person gebunden und nicht übertragbar.

#### **O&O SafeErase**

Ergänzung zu: 2. Voraussetzungen des Einsatzes (Systemvoraussetzungen)

Die Software setzt das Betriebssystem Windows 2000 (alle Editionen), Windows Server 2003 (alle Editionen), Windows XP (alle Editionen), Windows Vista (alle Editionen) oder Windows Server 2008 (alle Editionen) voraus. Ohne den Einsatz eines derartigen Betriebssystems ist der vertragsgemäße Gebrauch nicht sichergestellt.

#### **O&O UnErase**

Ergänzung zu: 2. Voraussetzungen des Einsatzes (Systemvoraussetzungen)

Die Software setzt das Betriebssystem Windows 2000 (alle Editionen), Windows Server 2003 (alle Editionen), Windows XP (alle Editionen), Windows Vista (alle Editionen) oder Windows Server 2008 (alle Editionen) voraus. Ohne den Einsatz eines derartigen Betriebssystems ist der vertragsgemäße Gebrauch nicht sichergestellt.

Das vorliegende Produkt darf nur entsprechend der erworbenen Lizenz eingesetzt werden. Folgende Lizenzformen existieren für O&O UnErase:

#### O&O UnErase Personal Edition

Sie sind berechtigt, das Softwareprodukt auf nur einem Rechner einzusetzen. In dem Softwareprodukt können weitere Einschränkungen wirksam sein. Diese entnehmen Sie bitte der zugehörigen Produktbeschreibung.

#### O&O UnErase Admin Edition

Sie sind berechtigt, das Softwareprodukt auf allen Rechnern einzusetzen, die a) sich im Besitz des Unternehmens (juristische Person oder natürliche Person(en) bei Personengesellschaften) des Lizenznehmers befinden und b) sich an einem physischen Standort befinden. Diese Lizenz ist an eine natürliche Person gebunden und nicht übertragbar.

#### O&O UnErase Tech Edition

Sie sind berechtigt, das Softwareprodukt auf allen Rechnern einzusetzen. Dazu zählen auch Rechner, die nicht zum Unternehmen des Lizenznehmers gehören (sog. Servicetechniker-Lizenz). Diese Lizenz ist an eine natürliche Person gebunden und nicht übertragbar.